# **Naturwissenschaftliche Forschung im Klassenzimmer**

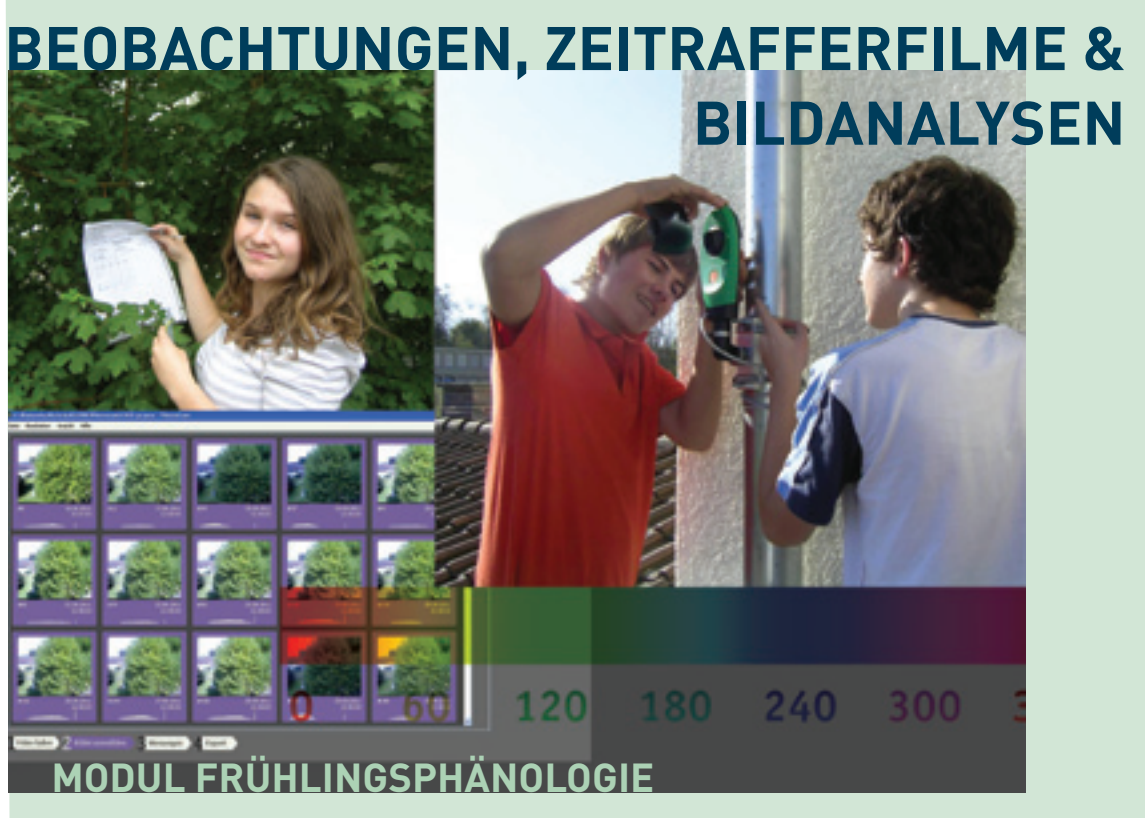

**Lerneinheit für Sekundarstufe I. Handbuch fÜr Lehrpersonen.** 

1. Auflage 2015

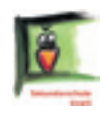

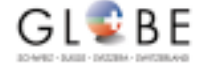

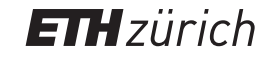

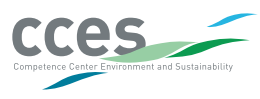

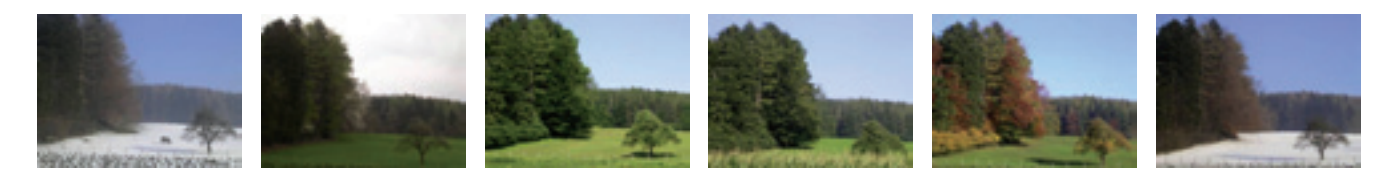

Zeitrafferaufnahmen haben schon immer fasziniert. Früher waren solche Aufnahmen nur mit teuren Film- oder Videokameras möglich und somit Spezialisten vorbehalten. Heute kann hingegen bereits mit günstigen Digitalkameras auf dem Schulareal oder im Klassenzimmer ein Versuch mit Zeitrafferkameras durchgeführt werden. Einen langsam ablaufenden Prozess in geraffter Abfolge anzuschauen, erlaubt neue und interessante Einblicke in Abläufe und Prozesse, die anderweitig schwer zu beobachten sind.

In der Wissenschaft hat diese neuartige und mittlerweile erschwingliche Technologie zu vielen Anwendungen im Bereich der Umweltbeobachtungen geführt. Da sich diese Art automatisierter Beobachtung mit Zeitrafferkamera auch für den Schulunterricht eignet, wurden wir durch das Kompetenzzentrum für Umwelt und Nachhaltigkeit CCES der ETH Zürich und den Verein GLOBE Schweiz ermuntert, dieses Unterrichtsmodul für die Sekundarschulstufe I zu entwickeln.

Phänologische Beobachtungen eignen sich ganz besonders für den Schulunterricht. Dieses Modul, das sich mit der phänologischen Beobachtung im Frühling befasst, wenn Laubbäume und Sträucher austreiben, ist im Rahmen dieses CCES-Projektes entstanden und ergänzt andere phänologische Beobachtungsansätze, indem gerade bei zeitlich einschränkenden Unterrichtsvorgaben mit Hilfe der automatisierten Kameraaufnahmen sichergestellt werden kann, dass auch während der Schulferien und zwischen den Unterrichtslektionen Beobachtungsdaten erhoben werden können. Die Natur nimmt nämlich erfahrungsgemäss keine Rücksichten auf Stundenplan und Ferienplan einer Schulklasse. Dieses Modul soll der Lehrkraft die nötigen Materialien und Ideen für den Unterricht liefern, so dass mit vertretbarem Aufwand ein eigenes Naturbeobachtungsprojekt gestartet werden kann.

Ein grosser Dank geht an Markus Eugster, der dieses Modul entwickelt und an der Sekundarschule Uzwil dieses CCES-Projekt mit mehreren Klassen getestet hat, und an Iris Huber, die mit einer Bachelor-Arbeit an der ETH Zürich ins Thema eingestiegen ist und sich engagiert am Prozess beteiligt und ein erstes Modul beigesteuert hat. Das vorliegende Modul "Frühlingsphänologie" verwendet die Beobachtungstechniken, die bereits im ersten Modul "Phänologische Beobachtung einer Blütenpflanze" (www.swissfluxnet.ch/phenocam) entwickelt wurden. Während das erste Modul mit einem Topfpflanzenversuch auch jahreszeitlich unabhängige Untersuchungen mit einer Schulklasse erlaubt, befasst sich das nun vorliegende Modul mit der aufwändigeren Beobachtung jahreszeitlich wiederkehrender phänologischer Ereignisse im Frühling, was sowohl für die Lehrperson wie die Schülerinnen und Schüler einen Zusatzaufwand bedeutet. Wir sind aber überzeugt, dass mit den beiden nun vorliegenden Modulen für viele Schulumgebungen und Vorstellungen der Lehrpersonen hilfreiche Unterrichtsmaterialien vorliegen. Damit ist dieses CCES-Projekt der ETH Zürich zwar abgeschlossen, aber die Projektbeteiligten würden sich freuen über Weiterentwicklungen, die durch Anwender und engagierte Lehrpersonen vorgenommen oder angestossen werden.

Zürich, im Juli 2014 Werner Eugster

# VORWORT I 01

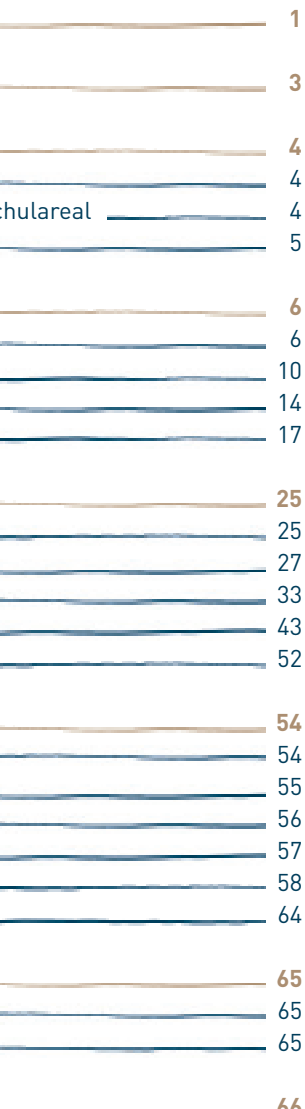

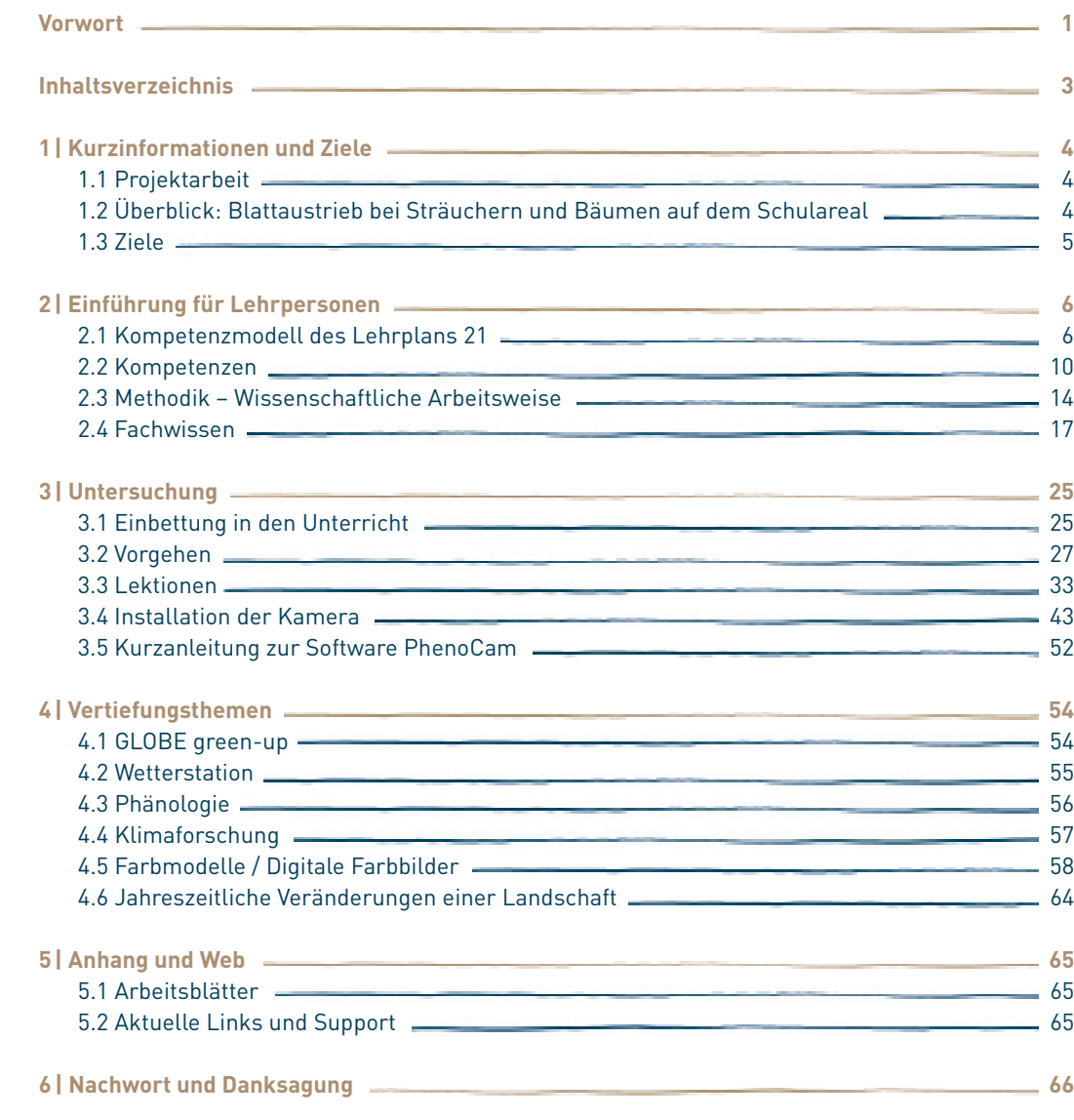

I  03

# 1.1 Projektarbeit

Die beiden bisher erschienenen "PhenoCam"-Module zur Arbeit mit phänologischen Kameras enthalten Vorschläge für Projektarbeiten auf der Sekundarstufe I, die aber problemlos auch für Fragestellungen auf Sekundarstufe II oder auf Hochschulniveau eingesetzt werden können.

In dem nun vorliegenden Modul "Frühlingsphänologie" wird erklärt, wie der Blattaustrieb von Bäumen und Sträuchern dokumentiert und mit Zeitrafferfilmen festgehalten werden kann, und wie die selber erhobenen Bildserien analysiert und die Veränderungen mit Hilfe von Grafiken und quantitativen Analysen sichtbar gemacht werden können in einer Weise, wie das auch in den Naturwissenschaften üblich ist.

Dieses Modul eignet sich für Einzel- oder Teamarbeit. Es ist für die Durchführung in einem Schul-Semester (20 Wochen, 2 Lektionen pro Woche) mit einer kurzen Startphase von ca. 3 Wochen, einer langen Datensammelphase von ca. 13 Wochen, gefolgt von einer Auswertungsphase von ca. 4 Wochen konzipiert. Das Modulkonzept ist flexibel und kann gut den Gegebenheiten (+/- einige Wochen) angepasst werden.

Es kann aber auch als Leitfaden für ganz andere Projekte dienen, die bloss einzelne Stunden oder aber bis zu mehreren Jahren dauern können.

# 1.2 Überblick: Blattaustrieb bei Sträuchern und Bäumen auf dem Schulareal

Wir beobachten jahreszeitliche Veränderungen bei ausdauernden Pflanzen (Sträucher und Bäume) auf dem Schulareal. Das vorliegende Modul befasst sich mit den Veränderungen im Frühjahr. Beobachtungen zu anderen Jahreszeiten sind selbstverständlich auch möglich, werden im Rahmen dieses Moduls aber nicht speziell thematisiert. Ganz zu Beginn des Projektes werden Pflanzen an einem für die Projektdurchführung günstigen Standort ausgewählt, zum Beispiel auf dem Schulareal. Anschliessend wird eine Kamera so befestigt, dass die Pflanze gut sichtbar im Bildausschnitt liegt.

Die Kamera wird so programmiert, dass sie in bestimmten, frei wählbaren regulären Zeitabständen ein Foto auf dem eingesetzten USB-Memorystick abspeichert.

In dieser Phase der automatischen Bildaufnahmen von März bis Mai können Vertiefungsthemen oder ganz andere Themen behandelt werden, bis die zu beobachtende phänologische Phase abgeschlossen ist.

Nach Ende der Beobachtungsphase werden die Bilder auf einen Computer übertragen. Mit Hilfe einer speziell für diesen Zweck entwickelten Software können Zeitrafferfilme hergestellt und Farbauswertungen der Bilder vorgenommen werden. Durch die Zeitrafferfilme werden langsame Veränderungen, die man sonst nicht oder kaum aktiv wahrnimmt, sichtbar. Die Farbauswertungen erlauben es, die Veränderungen wissenschaftlich zu analysieren und grafisch darzustellen.

### 1.3 Ziele

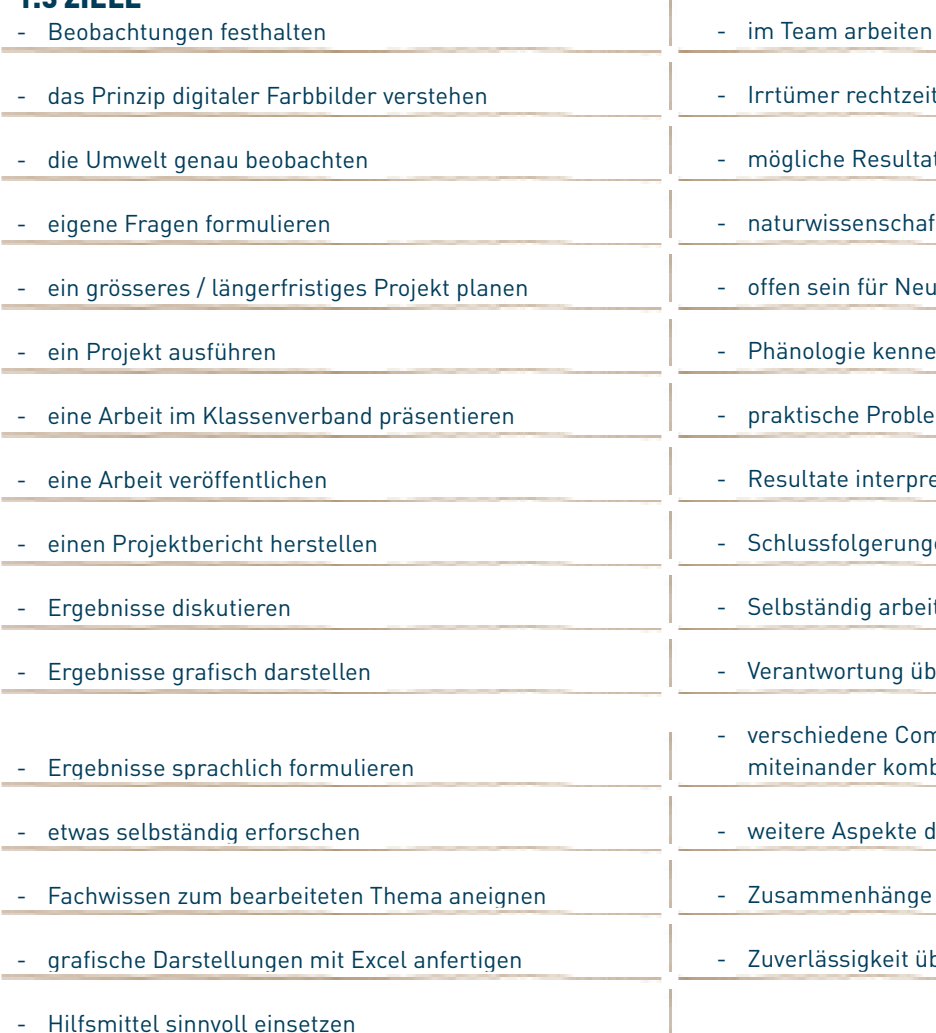

# 04 I 1 KURZINFORMATIONEN UND ZIELE IOS

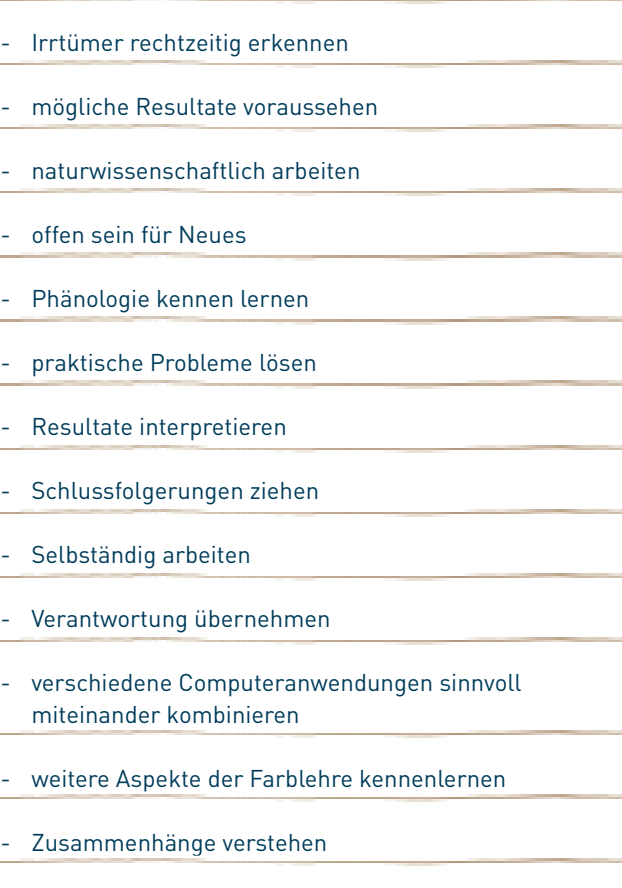

uverlässigkeit üben!

### 2.1 Kompetenzmodell des Lehrplans 21

Das Kompetenzmodell des Lehrplans 21 umfasst als Dimensionen die Handlungsaspekte und die Themenbereiche.<sup>1</sup>

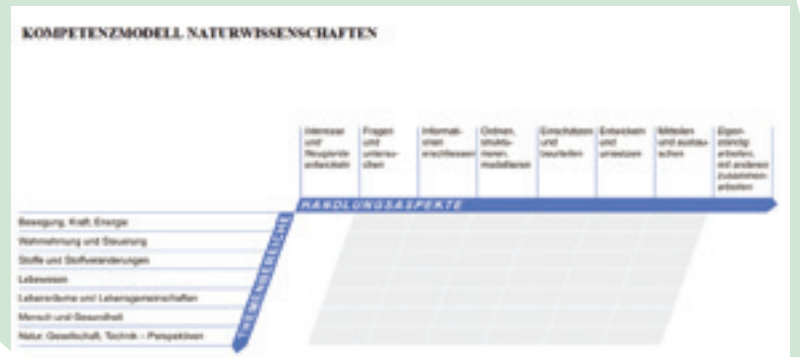

### **2.1.1 Handlungsaspekte**

Die erste Dimension umfasst sechs spezifische (2.–7.) und zwei übergreifende Handlungsaspekte (1. und 8.):

- 1. Interesse und Neugierde entwickeln
- 2. Fragen und untersuchen
- 3. Informationen erschliessen
- 4. Ordnen, strukturieren, modellieren
- 5. Einschätzen und beurteilen
- 6. Entwickeln und umsetzen
- 7. Mitteilen und austauschen
- 8. Eigenständig arbeiten, mit anderen zusammenarbeiten

Ausgehend von den Handlungsaspekten werden entsprechende Grundkompetenzen (Standards) aufgeführt (can do). Handlungsaspekte werden immer an konkreten Inhalten erarbeitet oder gefördert; Kompetenzen zeigen sich in der Verbindung von Handlungsaspekten und Themenbereichen.

¹ EDK **>** HarmoS **>** Nationale Bildungsziele **>** Grundkompetenzen Naturwissenschaften, http://edudoc.ch/record/96787/files/grundkomp\_nawi\_d.pdf

Ein Vergleich mit dem Ablauf und Zeitplan (3.1.1. und 3.1.2) zeigt, dass dieses Projekt alle 8 Handlungsaspekte beinhaltet: Bei der Einführung in der Klasse werden Interesse und Neugierde entwickelt, die Schülerinnen und Schüler können eigene Fragen aufstellen und anschliessend in Teams untersuchen. Dazu müssen sie sich verschiedene zusätzliche Informationen erschliessen, für ihre Untersuchung einen Plan entwickeln und diesen umsetzen. Die erhobenen Daten müssen sie ordnen und strukturieren, auswerten und so darstellen (modellieren) können, dass eine sinnvolle Aussage entsteht, die andere verstehen können. Die Ergebnisse sollen eingeschätzt und beurteilt und schliesslich anderen mitgeteilt werden können. Über die PhenoCam Internet-Plattform können zudem Ergebnisse ausgetauscht werden. In diesem Projekt lernt man sowohl eigenständig arbeiten, als auch im Team und am Schluss mit anderen Personen von ausserhalb des eigenen Teams zusammenarbeiten.

In den Naturwissenschaften haben die folgenden Handlungsaspekte ein besonderes Gewicht und werden deshalb in den nationalen Bildungsstandards speziell hervorgehoben:²

### 1. Interesse und Neugierde entwickeln

- Erfahrungen mit Sachen und Situationen zu Natur, Umwelt und Technik im Alltag sammeln und eigene Zugänge, Bezugspunkte und Bedeutsamkeiten zu naturwissenschaftlichen Fragen und Themen finden;
- Freude und Bereitschaft zur Auseinandersetzung mit Fragen der Naturwissenschaften, Technik, Gesundheit und der nachhaltigen Entwicklung entwickeln und überdauernde Interessen aufbauen;
- Selbstvertrauen und -überzeugungen zu eigenen Denk-, Arbeits- und Handlungsweisen im Zugang zu Themen und im Umgang mit Fragen aus Bereichen von Natur und Technik gewinnen;
- Wille und Bereitschaften zum Nachdenken, zur Mitwirkung und Mitgestaltung über Fragen zu Natur, Umwelt und Technik entwickeln.

Dieses Projekt fördert alle 4 Punkte aus obiger Liste.

### 2. Erkunden und experimentieren

- Erkunden als Lernen durch «Forschen und Entdecken» ohne vorgefertigte Fragen oder direkte Anweisungen (z.B. Entdeckungsecke mit zur Verfügung gestellten Materialien zu Wasser, Luft, Steine und Boden, verschiedenen Materialien im Klassenzimmer; durch kurze Ausflüge in die unmittelbare Umgebung, in den Wald oder das Ufer eines Baches oder Sees);
- Experimentieren bzw. Erkunden im eigentlichen Sinne, d.h. es geht darum, auf Grundlage einer Fragestellung, von Annahmen oder Hypothesen ein Experiment oder eine Erkundung zu planen, durchzuführen und auszuwerten (z.B. Wie bewegen sich verschiedene Objekte von einem Ort zum anderen? Wie bewegt sich Wasser in einem Bach? Welche Pflanzen wachsen am Waldrand, welche in der Waldmitte?);
- Durchführung von angeleiteten Versuchen im Klassenzimmer oder draussen, bei denen es darum geht, zu beobachten, zu messen, zu zählen, Karten zu zeichnen und anschliessend die Resultate auszuwerten und darzustellen;
- Übung von Laborarbeit aufgrund vorgegebener Fragestellungen und Abläufe, um Kenntnisse und Fähigkeiten wie das genaue Beobachten und Vergleichen zu üben.

Dieses Projekt fördert vor allem die Punkte 1, 2 und 3 aus obiger Liste.

² Schweizerischer Dokumentenserver Bildung, http://edudoc.ch/record/96787/files/grundkomp\_nawi\_d.pdf

### 3. Eigenständig arbeiten, mit anderen zusammenarbeiten

- Eigenständig Fragen und Aufgaben bearbeiten (sich Fragen stellen und eigenständig Fragen nachgehen; realistische Vorstellungen zum Bearbeiten von Fragen und Aufgaben entwickeln);
- Vorhaben planen und umsetzen (Vorhaben konzipieren, Arbeitsschritte planen und umsetzen);
- Übertragen und Anwenden (Erfahrungen, aufgebautes, erworbenes Wissen und Können in neuen Situationen aufnehmen und anwenden);
- Ergebnisse aufbereiten und präsentieren (steht in Bezug mit dem Handlungsaspekt «Mitteilen und Austauschen»);
- Über das Lernen nachdenken, das eigene Lernen kontrollieren und steuern (Selbstorganisation), eigene Ressourcen nutzen und einschätzen (Selbstwirksamkeit);
- Kooperieren und im Team arbeiten: sich in ein Team einbringen, mit anderen zusammen kleine Arbeiten bzw. grössere Vorhaben gemeinsam planen, durchführen, auswerten und reflektieren (ko-konstruktives und dialogisches Lernen; dieses steht in einem engen Bezug zum Handlungsaspekt «Mitteilen und austauschen»).

Dieses Projekt fördert vor allem die Punkte 1, 2, 4 und 6 aus obiger Liste.

**2.1.2 Kompetenzen, die mit dem PhenoCam-Projekt angegangen werden können** Folgende Bereiche aus dem 3. Zyklus von Natur, Mensch, Gesellschaft beinhalten Kompetenzen, die mit dem PhenoCam-Projekt angegangen werden können:

### Natur und Technik

- 1. Wesen und Einfluss der Naturwissenschaften verstehen und reflektieren
- 2. Naturwissenschaftliche Methoden und technische Lösungen anwenden
- 10. Ökosysteme mit naturwissenschaftlichen Methoden erkunden

### Räume, Zeiten, Gesellschaften

- 1. Natürliche Grundlagen des Planeten Erde erforschen
- 2. Lebensräume nutzen und gestalten
- 3. Dynamik von Lebensweisen und Lebensräumen vergleichen und einordnen

# **2.1.3 Lehrplan 21: Liste der Handlungsaspekte**

Das PhenoCam-Projekt fördert fast alle Handlungsaspekte dieser Liste:

erfahren, begegnen, erleben, staunen

betrachten, beobachten

erkennen, erfassen

beschreiben, formulieren, nennen, wiedergeben

Frage stellen, vermuten

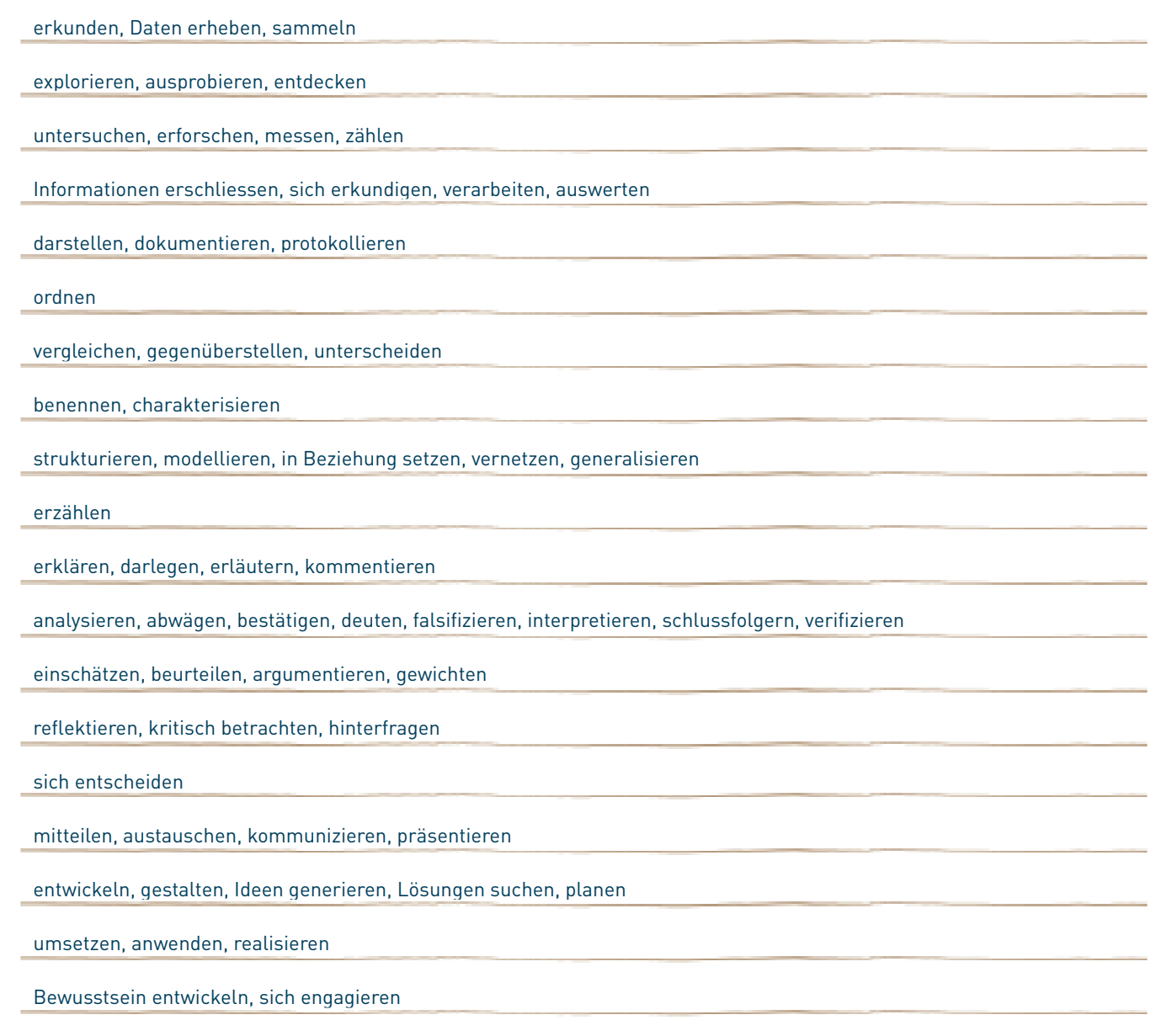

### 2.2 Kompetenzen

### **2.2.1 Übersicht**

Die nachfolgende Auflistung bezieht sich auf die drei Jahre der Sekundarstufe I und somit auf den 3. Zyklus (7.– 9. Klasse). Insbesondere wird auf den Fachbereich Natur und Technik sowie auf den Fachbereich Räume, Zeiten, Gesellschaften eingegangen. Die Aussagen sind Originalzitate aus dem Lehrplan 21 (aktueller Stand im Juni 2014; unter www.lehrplan.ch).

### **2.2.2 Teilbereich Natur und Technik (mit Physik, Chemie, Biologie)**

### 1. Wesen und Einfluss der Naturwissenschaften verstehen und reflektieren

Kompetenz 1.1: Die Schülerinnen und Schüler können Erkenntniswege in den Naturwissenschaften charakterisieren und reflektieren. a **>** können Kriterien geleitet naturwissenschaftliche Erkenntnisse von nicht naturwissenschaftlichen unterscheiden und an Beispielen verdeutlichen (z.B. Chemie versus Alchemie, Astronomie versus Astrologie).

b **>** können reflektieren, wie naturwissenschaftliche Erkenntnisse gewonnen werden (z.B. Was ist ein Experiment? Was ist eine Beobachtung? Welche Rolle spielen die Untersuchungsbedingungen?).

c **>** können generalisieren, wie naturwissenschaftliche Erkenntnisgewinnung (Methoden der Naturwissenschaften) abläuft, welchen Prinzipien sie unterliegt und diese nicht naturwissenschaftlicher Erkenntnisgewinnung gegenüber stellen (insbesondere folgende Prinzipien der Erkenntnisgewinnung: die Welt ist grundsätzlich verstehbar; Lösungen sind möglichst einfach; Erkenntnisse sind immer und von allen reproduzierbar; naturwissenschaftliches Wissen ist beständig, aber doch vorläufig; jede Erkenntnis hat Grenzen).

Kompetenz 1.2: Die Schülerinnen und Schüler können den Kulturwert der Naturwissenschaften erfassen und beurteilen.

a **>** können nachvollziehen und kommunizieren, wie eine naturwissenschaftliche Erkenntnis unser Weltbild verändern kann (z.B. Kopernikanische Wende, Entdeckung des Magensaftes, Rutherfords Streuversuch, Entdeckung der Kernenergie).

### 2. Naturwissenschaftliche Methoden und technische Lösungen anwenden

Kompetenz 2.1: Die Schülerinnen und Schüler können naturwissenschaftliche Fragen stellen und Hypothesen bilden. a1 **>** können naturwissenschaftliche von nicht naturwissenschaftlichen Fragen unterscheiden.

b1 **>** können zu naturwissenschaftlichen Fragen und Hypothesen sachgemäss Stellung nehmen (z.B. eine Hypothese begründen).

c1 **>** können auf fachlicher Ebene über Fragestellungen und Hypothesen diskutieren.

a2 **>** können zu naturwissenschaftlichen Situationen und Phänomenen einfache Fragen formulieren und mögliche Einflussfaktoren nennen (z.B. Wovon hängt es ab, wie schnell ein Pflanze wächst? Mögliche Einflussfaktoren: Lichtmenge, Wassermenge, Qualität der Erde).

Kompetenz 2.2: Die Schülerinnen und Schüler können Beobachtungen und Experimente planen, durchführen und auswerten. a1 **>** können angeleitet naturwissenschaftliche Vorgänge beobachten und Experimente durchführen.

b1 **>** können angeleitet Beobachtungen und Experimente planen.

**>** können beim Beobachten und Experimentieren sowie beim technischen Konstruieren geeignete Werkzeuge, Instrumente und Materialien auswählen und einsetzen.

c1 **>** können selbstständig Beobachtungen und Experimente planen und durchführen.

- a2 **>** können offensichtliche Mängel in der Planung, Durchführung und Auswertung von Beobachtungen und Experimenten erkennen und Verbesserungen vorschlagen.
- b2 **>** können Erfolge und Mängel ihrer Planung, Durchführung und Auswertung von Beobachtungen und Experimenten einschätzen und Verbesserungen vorschlagen.

c2 **>** können zu Beobachtungen und Experimenten Vorschläge für das Erforschen weiterführender Aspekte aufzeigen und diese in fachlichen Diskussionen begründen.

Kompetenz 2.3: Die Schülerinnen und Schüler können naturwissenschaftliche Grössen mit geeigneten Instrumenten messen, berechnen und darstellen.

- b2 **>** können Grössen in Diagrammen darstellen (insbesondere Weg-Zeit, Geschwindigkeit-Zeit, Temperatur-Zeit; z.B. Siedekurve von Wasser).
- **>** können Werte aus Diagrammen ablesen (z.B. über die Geschwindigkeit zu einem bestimmten Zeitpunkt).
- c2 **>** können in Diagrammen Gesetzmässigkeiten erfassen (z.B. proportionaler Zusammenhang bei Masse-Volumen- oder Masse-Gewichtskraft-Diagramm).

d2 **>** können anspruchsvolle Diagramme erstellen und interpretieren (z.B. Stromstärke-Spannung, Beschleunigung- Zeit).

e2 **>** können in Diagrammen anspruchsvolle Zusammenhänge erfassen (z.B. quadratischer Zusammenhang einer beschleunigten Bewegung im Weg-Zeit-Diagramm).

### 10. Ökosysteme mit naturwissenschaftlichen Methoden erkunden

Kompetenz 10.3: Die Schülerinnen und Schüler können Wechselwirkungen innerhalb und zwischen terrestrischen Ökosystemen erkennen und charakterisieren.

c **>** können Untersuchungen zu Eigenschaften und Entstehungsbedingungen eines Wald- oder Wiesenbodens planen, durchführen und auswerten (z.B. Veränderungen des ph-Wertes mit zunehmender Entfernung von einem Baumstamm, Zunahme des Sandanteils von der Bodenoberfläche in den Untergrund).

### **2.2.3 Teilbereich Räume, Zeiten, Gesellschaften** 1. Natürliche Grundlagen des Planeten Erde erforschen

### Kompetenz 1.2: Die Schülerinnen und Schüler können Naturphänomene und aktuelle Naturereignisse erkennen und erklären.

- b **>** können Ursachen von Naturphänomenen und aktuellen Naturereignissen mit endogenen und exogenen Prozessen erklären (insbesondere Plattentektonik, Erosion, Ablagerung).
- c **>** können Phänomene der Landschaftsgestaltung und Spuren von Naturereignissen auf ausserschulischen Lernanlässen erkennen, untersuchen und charakterisieren.
- d **>** können die Auswirkungen von Naturereignissen auf Lebenssituationen von Menschen und auf die Umwelt benennen, darüber nachdenken und sie einschätzen.

### Kompetenz 1.4: Die Schülerinnen und Schüler können klimatische Grundlagen von Landschaftszonen beschreiben und Wetterphänomene einordnen.

- a **>** können verschiedene Landschaftszonen und Landschaftstypen beschreiben und die entsprechenden klimatischen Grundlagen zuordnen (Klimadiagramme, typische Vegetation von Savanne, Wüste, Subtropen, gemässigte Breiten, tropischer Regenwald, Polregionen).
- b **>** können charakteristische Wetterabläufe beschreiben und in Grosswetterlagen einordnen (z.B. Föhn, Bise, Frontverlauf; Monsun, Innertropische Konvergenz, ITC).
- c **>** können sich über den Klimawandel informieren, Ursachen erklären und die gegenwärtige Situation in die aktuelle Kli maentwicklung einordnen.
- d **>** können die Auswirkungen des Klimawandels auf verschiedene Regionen der Welt, insbesondere die Schweiz benennen und gewichten sowie Beiträge zu einer klimafreundlichen Zukunft formulieren.

### Kompetenz 1.5: Die Schülerinnen und Schüler können geographische Informationen aus Medien, Modellen oder durch Experimente gewinnen.

- a **>** können geographisch relevante Medien nennen und sie zur Beantwortung geografischer Fragestellungen nutzen (z.B. Text, Bild, Blockbild, Profil, Statistik, Diagramm, Modell, digitale Medien).
- b **>** können Informationen durch einfache Versuche und Experimente erschliessen, räumliche Situationen in Modellen darstellen und Erkenntnisse kommentieren (z.B. Globus, Tellurium, Sandkasten, Grundwassermodell).

### 2. Lebensräume nutzen und gestalten

### Kompetenz 2.5: Die Schülerinnen und Schüler können ausserschulische Lernorte zur Informationsgewinnung nutzen. a **>** können geographisch relevante Fragestellungen an ausserschulischen Lernorten untersuchen (z.B. beobachten, kartieren,

- messen, zählen, Proben entnehmen, befragen, erkunden, interviewen).
- b **>** können die an ausserschulischen Lernorten gewonnenen Informationen mit anderen Informationsquellen (z.B. Internet, Schulbuch, Sachbuch, Zeitung) vergleichen und die erhobenen Daten einordnen.
- c **>** können die Qualität der an ausserschulischen Lernorten gewonnenen Informationen für die Beantwortung der Fragestellung beurteilen.

### 3. Dynamik von Lebensweisen und Lebensräumen vergleichen und einordnen

Kompetenz 3.5: Die Schülerinnen und Schüler können geographische Erkenntnisse darstellen und präsentieren. a **>** können geographische Informationen für verschiedene Adressaten ordnen, festhalten und darstellen.

b **>** können geographische Sachverhalte unter Verwendung von Fachbegriffen ausdrücken und präsentieren.

c **>** können fachliche Aussagen und Bewertungen an ausgewählten Beispielen abwägen und in Diskussionen zu einer eigenen begründeten Meinung kommen (z.B. Rollenspiel).

# 2.3 Methodik – Wissenschaftliche Arbeitsweise

Die wissenschaftliche Arbeitsweise mit dem vorliegenden Modul kann anhand des 'GLOBE Mod Research' (Abb.2.1) erläutert werden.

1. Observe Natural Phenomenon > 2. Pose Research Questions > 3. Develop Investigation Plan > 4. Conduct Investigation

Abbildung 2.1 – GLOBE Model for Student Scientific Research 3.

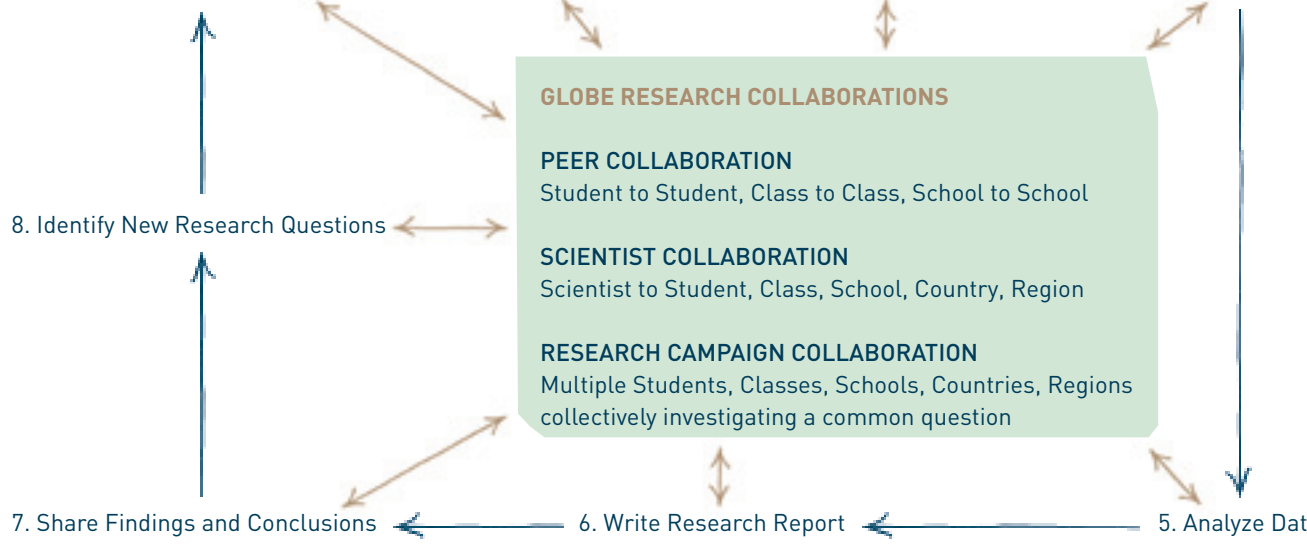

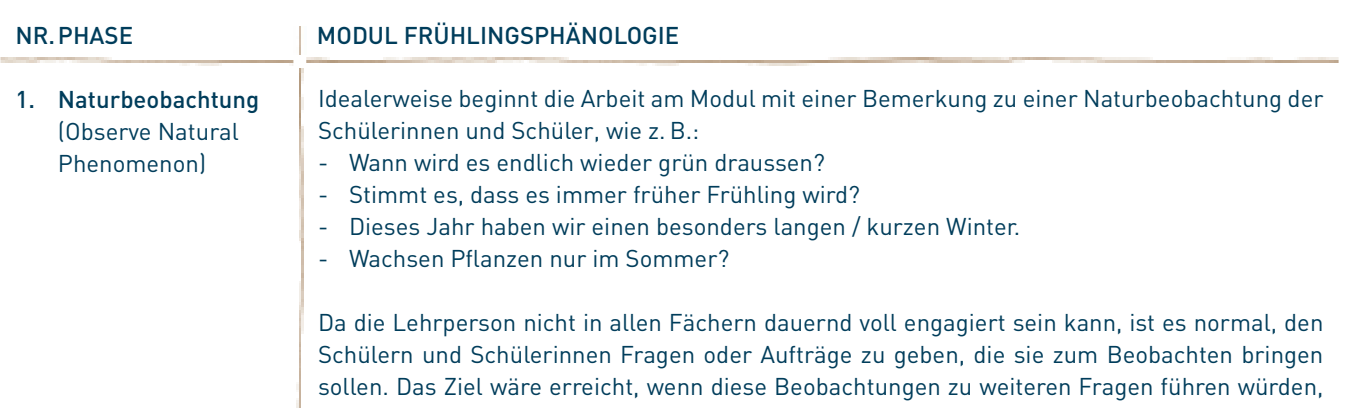

en werden könnten.

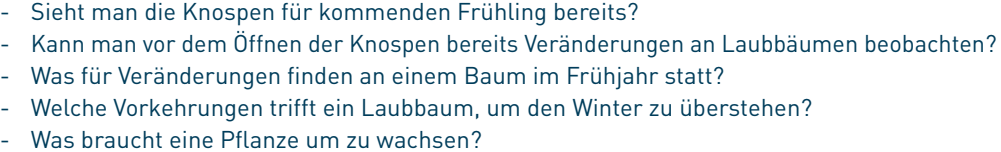

eobachtung auf eine Frage kommen, die man ill. Andernfalls wird man nach der Diskussion Gehülern die Möglichkeit eröffnen, nun mit der uf eigene Fragen zu finden.

en, in dem die Untersuchung laufen soll. Man ras und der Auswertungssoftware sowie den znd die Schülerinnen und Schüler auffordern, verden können, aufzustellen. Meist (je nach Erieinsamen Diskussion mögliche Fragestellunend selber passende und interessante Fragen

er Pflanze?

- n einer Pflanze aus?
- ung bis zur Blüte?
- ihre Blüten?
- 
- m Sonnenlicht?
- en beginnt?
- ach dem Giessen wieder erholt ist?
- ragestellungen mit den Teams zu besprechen,

mmen werden soll, um die Frage beantworten

aufnehmen, wie werden die Bilder ausgewertet, anderen Resultaten müssen wir auch rechnen anderen anderen anderen anderen anderen wir auch rechnen wir auch r

erem Thema weiter zu kommen? Mit wem diskutieren wir sie?

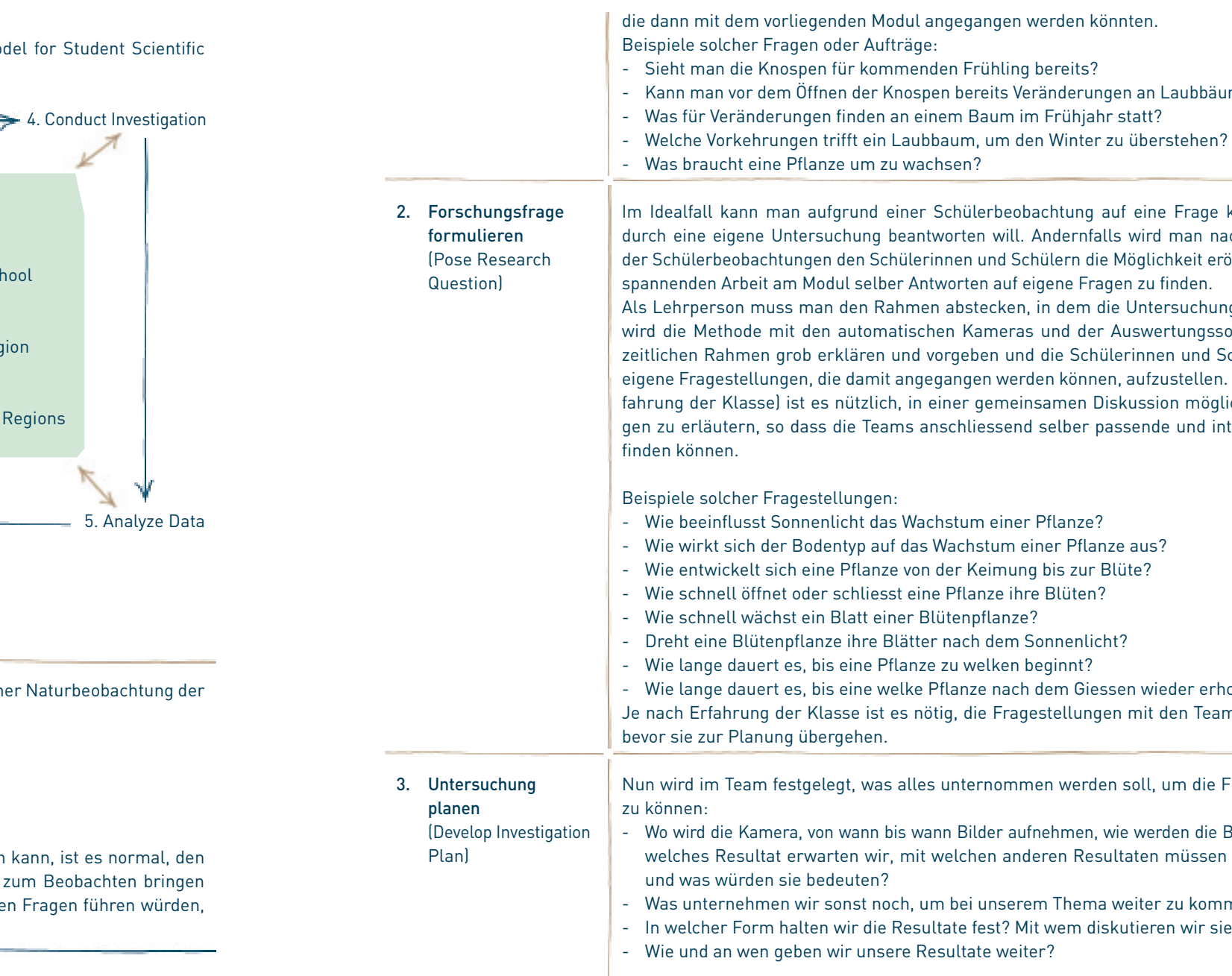

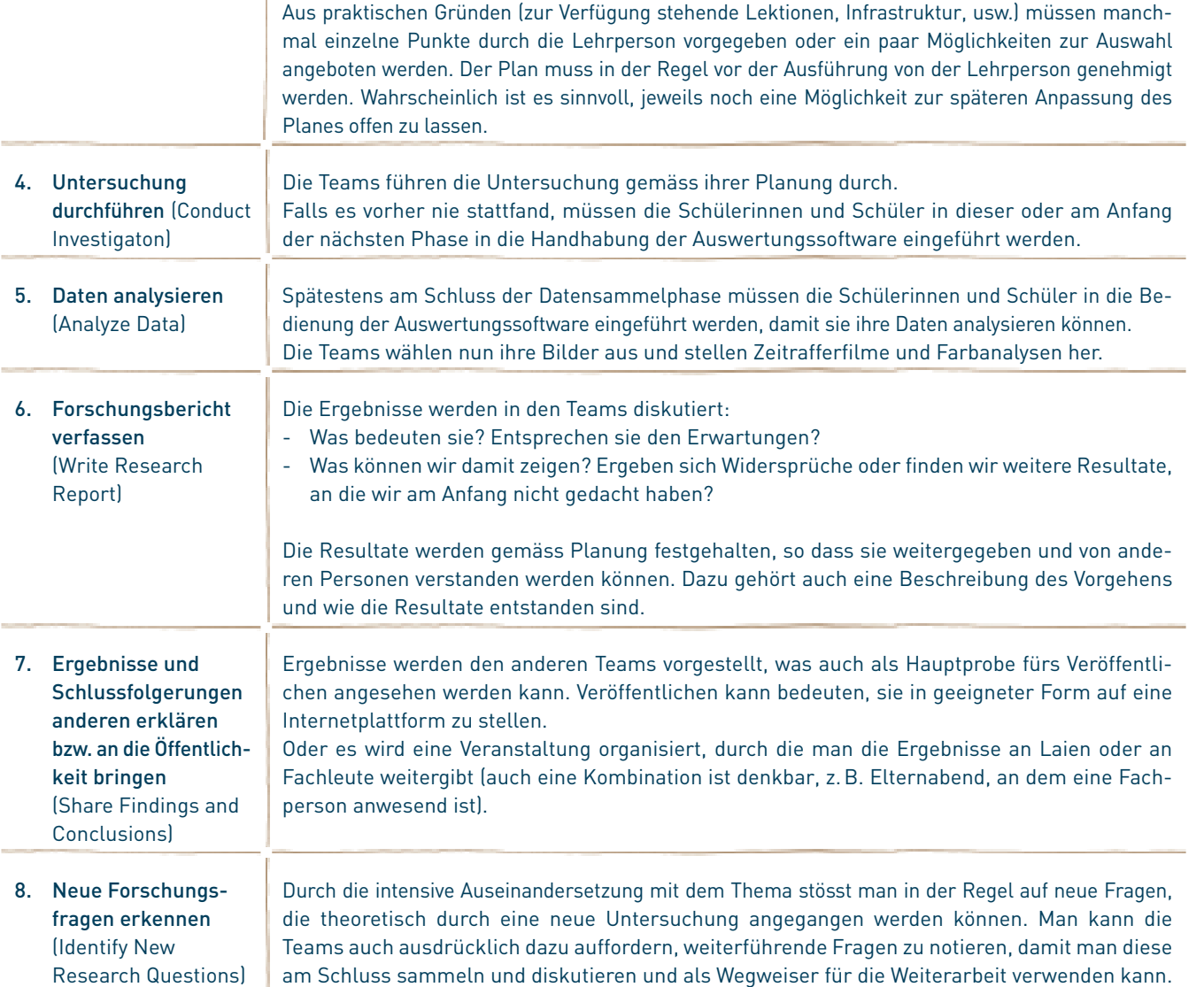

Die Phänologie (griechisch φαίνο | μαι phaíno | mai "ich erscheine" und -logie) befasst sich mit den im Jahresablauf periodisch wiederkehrenden und beobachtbaren Entwicklungserscheinungen in der Natur. Phänologie beschäftigt sich hauptsächlich mit biologischen Prozessen im Kontext der Ökologie und Biogeographie. Die Eintrittszeiten charakteristischer Erscheinungen werden in einem phänologischen Kalender dargestellt. Dieser unterteilt das phänologische Jahr in zehn physiologisch-biologisch begründete phänologische Jahreszeiten und orientiert sich an charakteristischen Entwicklungsstadien typischer Pflanzen (phänologischer Zeigerpflanzen) und an dem Verhalten der Tiere. Die Phänologie hat sich in der modernen Zeit als leistungsfähiges Eichwerkzeug für Klima- und Wettermodelle herausgestellt und wird weltweit an klimatologischen und meteorologischen Forschungseinrichtungen fokussiert behandelt. Von Bedeutung ist sie auch für die Klimawandelforschung 4.

### 2.4 Fachwissen

### **2.4.1 PHÄNOLOGIE**

### 2.4.1.1 Phänologische Jahreszeiten Mitteleuropas 1 Vorfrühling

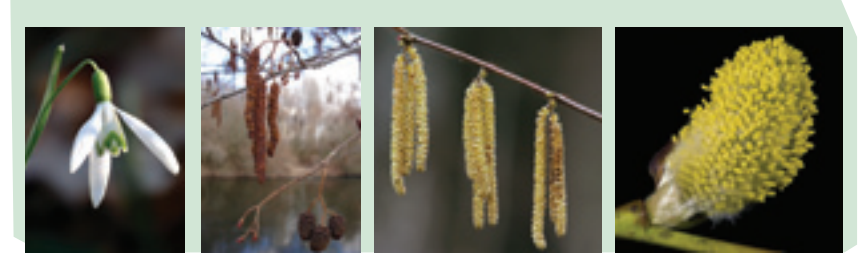

Der Vorfrühling beginnt meist Ende Februar oder Anfang März. Er wird angezeigt durch die erste Blüte von Haselnuss, Schneeglöckchen, Schwarz-Erle und Salweide, die Vollblüte des Winter-Jasmins, in den Alpen den Austrieb des Bergahorns. Sobald die Winterfeuchtigkeit von den Böden verschwunden ist, beginnt die landwirtschaftliche Tätigkeit, die mit der Aussaat des Sommergetreides endet.

### 2 Erstfrühling

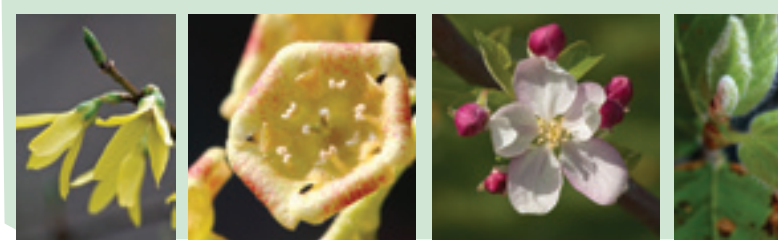

Der darauffolgende Erstfrühling äussert sich durch die Blüte von Forsythie, Stachel- und Johannisbeere, später von Kirsche, Pflaume und Birne, von Schlehdorn und Ahorn. Das Sommergetreide geht auf, Blätter treiben. Zunächst Rosskastanie und Birke, etwa eine Woche später auch Rotbuche, Linde und Ahorn. Die Bauern beginnen mit der Aussaat von Kartoffeln und Futterrüben.

# 16<br>2 EINFÜHRUNG FÜR LEHRPERSONEN 2 EINFÜHRUNG FÜR LEHRPERSONEN I

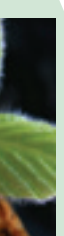

### 3 Vollfrühling

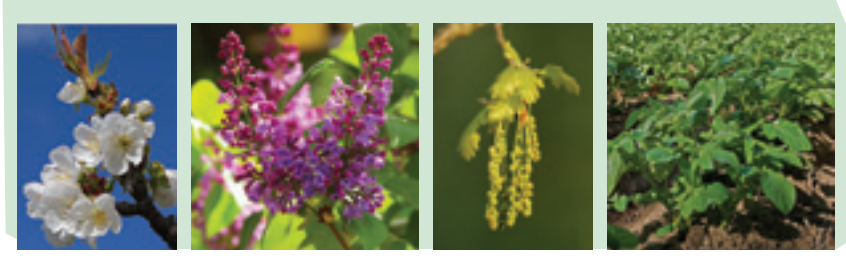

Der Vollfrühling ist durch die Blüte von Kulturapfel und Flieder, später auch der Himbeere gekennzeichnet. Der Vollfrühling startet meist Ende Februar im Südwesten von Portugal und erreicht ca. 90 Tage später das etwa 3.600 km entfernte Finnland. Er zieht in Europa also mit ca. 40 km pro Tag nordwärts. Die Stieleichen treiben Blätter. Auf den Feldern gehen Futterrüben und Kartoffeln auf.

### 4 Frühsommer

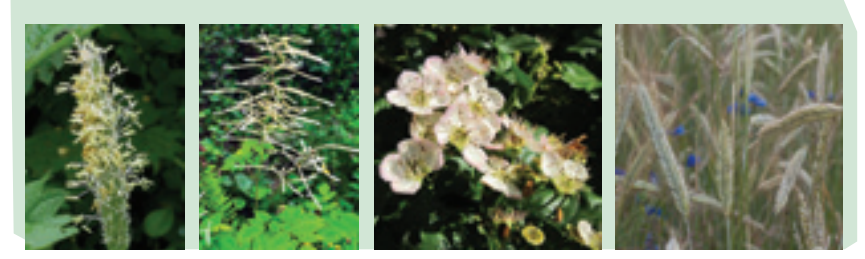

Der Frühsommer fällt meist in den Juni. Es blühen Gräser, Wiesen-Fuchsschwanz, Schwarzer Holunder, Weißdorn, Wald-Geißbart und Türkischer Mohn. Während der Winterroggen bereits blüht, zeigen sich bei den anderen Getreidearten die ersten Ähren und Rispen (Schossen). Der Frühsommer ist auch die Zeit der Heuernte und für viele Allergiker der Beginn der Heuschnupfen-Saison.

### 5 Hochsommer

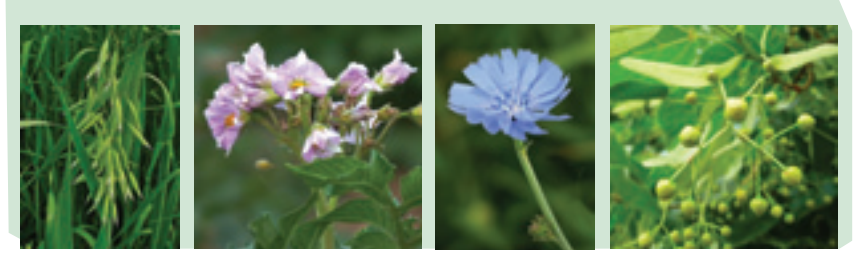

Im Hochsommer blühen Sommer-Linde, Wegwarte und Kartoffel; in den Gärten reifen die Johannisbeeren. Wichtigstes landwirtschaftliches Ereignis ist die Ernte, die mit dem Schneiden des Winterrapses beginnt. Es folgt die Ernte der Wintergerste, am Ende schliesslich die von Winterroggen und Hafer.

### 6 Spätsommer

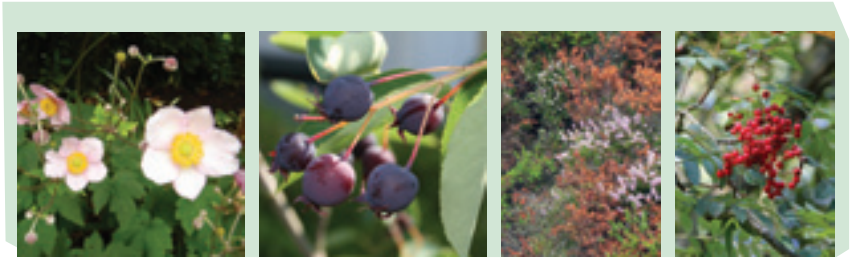

Im Spätsommer reifen bereits zahlreiche Früchte wie Frühapfel, Felsenbirne und Frühzwetschge, aber auch die Vogelbeere. Zeitgleich beginnt die Blüte des Heidekrauts und der Herbst-Anemone. Die Getreideernte ist weitgehend abgeschlossen; die zweite Heuernte findet statt.

### 7 Frühherbst

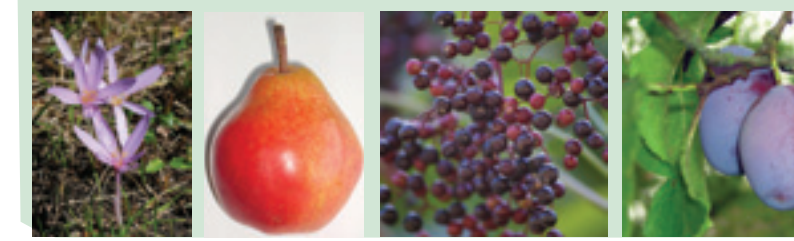

Zeigerpflanzen für den beginnenden Frühherbst sind schliesslich die nun blühende Herbst-Zeitlose sowie die einsetzende Reife von Schwarzem Holunder und Haselnuss. Geerntet werden nun unter anderen Birnen und Zwetschgen.

### 8 Vollherbst

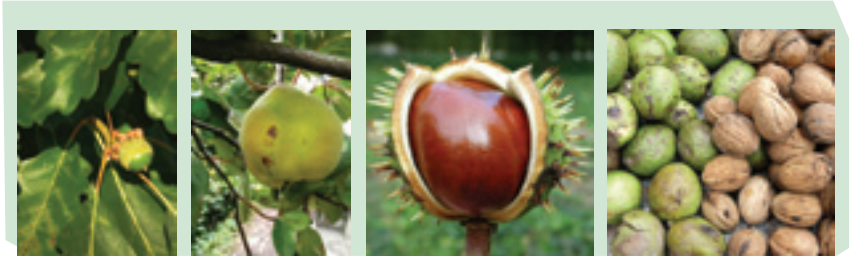

Erst im Vollherbst reifen Stieleiche, Rosskastanie, Quitte und Walnuss. In dieser Zeit beginnen auch viele Wildbäume ihr Laub zu verfärben, unter anderem Rosskastanie, Rotbuche, Eiche, Esche und Selbstkletternde Jungfernrebe. Bei den Kulturbäumen (Obstbäume) fallen bereits die Blätter. Geerntet werden nun Spätkartoffeln, Rüben und Äpfel. Es beginnt die Aussaat des Wintergetreides.

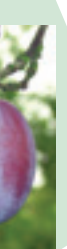

### 9 Spätherbst

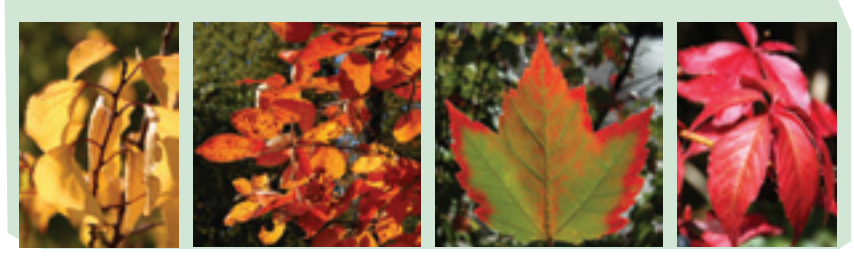

Sobald auch die Wildbäume (Stieleiche, Rosskastanie) ihr Laub abwerfen, beginnt der Spätherbst. Mit Absinken der Temperaturen wird in der Landwirtschaft die Arbeit allmählich eingestellt. Mit dem Ende des Laubfalls endet der Spätherbst meist Mitte / Ende November.

### 10 Winter

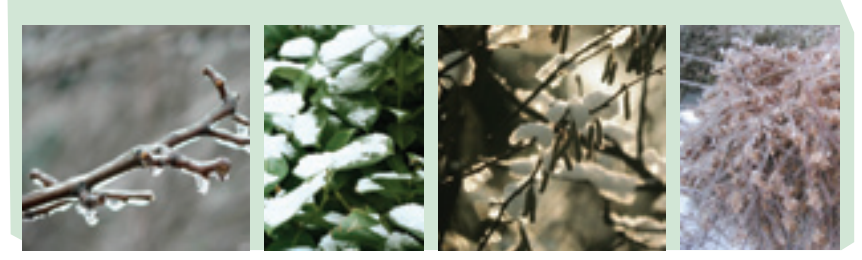

Im Winter haben alle Bäume ihr Laub verloren (abgesehen von frühjahrsabwerfenden Bäumen, wie manche Eichen oder Buchen, und vereinzelte wintergrüne Laubgehölze). Im übrigen herrscht weitgehend Vegetationsruhe. Der phänologische Winter geht ungefähr von Ende November / Anfang Dezember bis Mitte / Ende Februar.

2.4.1.2 Klimawandel und der Einfluss auf die Frühlingsphänologie Seit dem Jahre 1970 wird eine Erwärmung der Atmosphäre beobachtet. Die natürlichen Klimaschwankungen reichen hierbei nicht aus als Erklärung. Seit Beginn der Temperaturmessungen gehören, im weltweiten Mittel, die Jahre 2001-2011 zu den wärmsten.

Die globale Durchschnittstemperatur hat in den Jahren 1906-2005 um 0.74 °C zugenommen. Die grüne Kurve zeigt einen geschätzten Anstieg um 4 °C, wenn der Klimawandel ungebremst voranschreitet 5.

Pflanzenphänologische Beobachtungen haben in den vergangenen Jahren eine Renaissance erlebt. Bei der Klimafolgenforschung dienen sie als Indikator für die früher einsetzende Vegetationsperiode. Hohe Spätwinter- und Frühlingstemperaturen führen zu einem verfrühten Einsetzen der Pflanzenaktivität. Die Wahrscheinlichkeit, dass diese Übereinstimmung allein auf Zufall beruht, ist vernachlässigbar gering. Deutlich ist das Klimasignal in Frühlingsphasen zu sehen, weil diese besonders sensitiv auf Temperaturveränderungen der Vegetationsperiode als auch von Jahr zu Jahr reagieren. Jahreszeitlich wiederkehrende Erscheinungen wie Blattaustrieb, Blüte oder Blattfall erfassen Veränderungen im Klimasystem in ihrer Gesamtheit. Das Klima ist nebst dem Boden, der Bodenflora und -fauna, der aktuellen Witterung und den pflanzenindividuellen Einflüssen nur einer der bestimmenden Faktoren für die Pflanzenphänologie.

### 2.4.1.3 Schweizer Trends –Frühlingsindex

Um eine statistische Aussage über die Vegetationsentwicklung im Vergleich zu den Vorjahren machen zu können, wird der Frühlingsindex beigezogen. Dieser basiert auf den unterschiedlichen Entwicklungszuständen von verschiedenen Pflanzen. Die Auswertung des Frühlingsindexes zeigt einen starken Zusammenhang zwischen Phänologie und Temperatur. Frühe Eintrittsdaten wurden in Jahren mit warmen Winter- und Frühlingstemperaturen registriert. Der Trend hin zu einem früheren Frühlingsbeginn variiert räumlich: In tieferen Lagen ist die Verfrühung eher stärker als in höher gelegenen Gebieten und auf der Alpennordseite sind die Trends eher stärker als auf der Alpensüdseite 6.

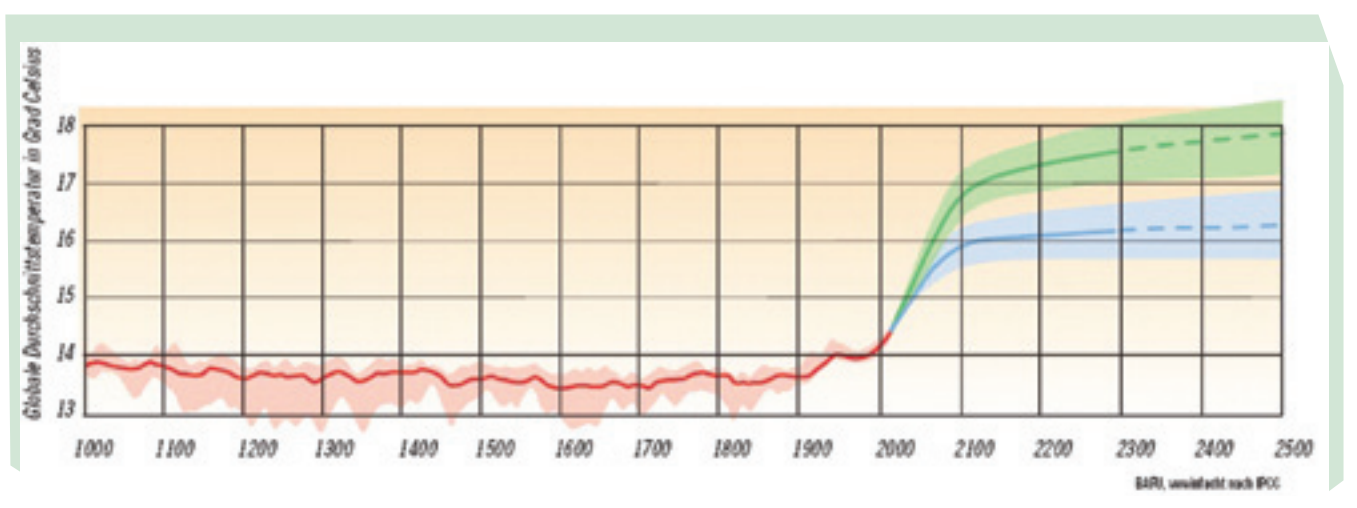

# $22$ I 2 EINFÜHRUNG FÜR LEHRPERSONEN I $23$

Die Temperatur bestimmt massgeblich die Entwicklung der Pflanzen im Frühling und daher eignet sich der Frühlingsindex als Mass für die Auswirkungen des Klimawandels 5. In der Schweiz wurde seit 1906 ein Temperaturanstieg von 1.5 °C gemessen und liegt somit deutlich über dem globalen Durchschnitt von 0.74 °C 5.

Die Vegetationsentwicklung in der Schweiz war im Jahr 2013 später als im Mittel 1981-2001. Im Jahr 2006 und vor dem Jahr 1989 wurden noch spätere Vegetationsentwicklungen beobachtet 7.

<sup>5</sup> http:// www.bafu.admin.ch / klima / 00469 / 00471 /index.html?lang=de

<sup>6</sup> http:// www.waldwissen.net/ wald / baeume\_waldpflanzen /oekologie / wsl\_fruehlingsphaenologie /index\_DE

<sup>7</sup> http:// www.meteoschweiz.admin.ch / web / de / klima / klima\_schweiz /phaenologie / Fruehlingsindex.html

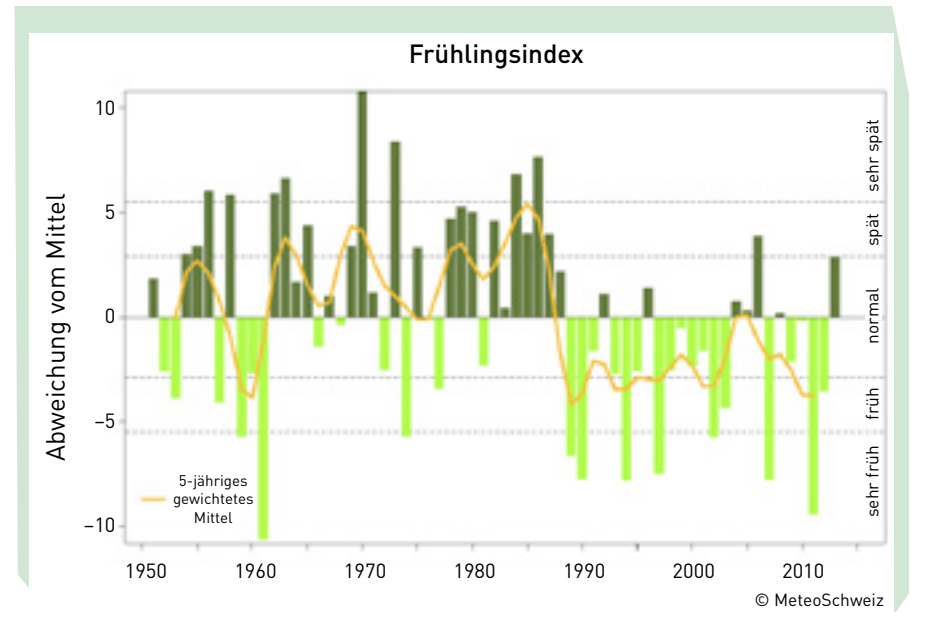

### **2.4.2 Technik der digitalen Farbkameras / Farbbilder**

Eine Digitalkamera zeichnet nicht alle Farben eines Bildes auf, sondern nur drei ausgewählte Farben, rot, grün und blau. Diese stellen in Kombination praktisch alle möglichen Farben für das menschliche Auge dar. Abbildung 2.14 zeigt das Prinzip der additiven Farbmischung, was einer Mischung von Licht aus drei verschiedenen Lampen gleicher Leuchtstärke entsteht: werden die drei Farben rot, grün und blau übereinander projiziert, ergibt sich weiss. Fehlt hingegen blau, ergibt sich gelb.

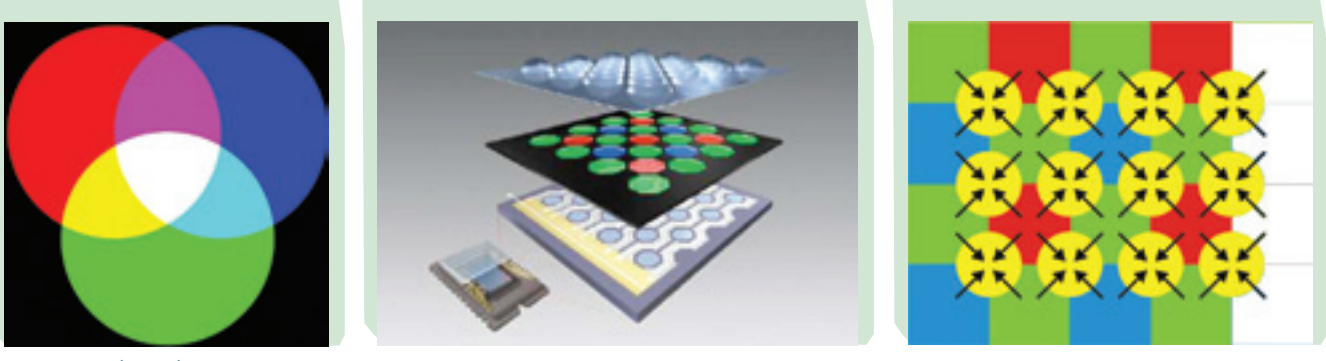

Abbildung (links) Das Farbspektrum der drei Farben rot, grün und blau 8 Abbildung (mitte) Der CCD-Sensor 9 Abbildung (rechts) Bayer Interpolation 10

Zwischentöne entstehen, indem die Grundfarben rot, grün und blau in unterschiedlichen Stärken miteinander gemischt werden. Eine Fotokamera kehrt nun den Prozess um: vorhandenes Licht, das durch die Optik auf den CCD-Sensor fällt, wird in die drei Grundfarben rot, grün und blau aufgetrennt. Ein CCD-Sensor ist ein elektronischer Chip, der ein Schachbrettmuster von lichtempfindlichen Halbleiterdioden enthält, die die Helligkeit des auftreffenden Lichtes in einen kleinen Strom umwandeln, der dieser CCD-Sensor registriert und an den Computer der Kamera weiterleitet. Wenn man einen CCD-Sensor unter dem Mikroskop betrachtet, sieht man, dass jede Schachbrettzelle nur eine Farbe wahrnimmt, entweder rot oder grün oder blau. Mit einer Filterfolie über dem CCD-Sensor (Abb. mitte) wird erreicht, dass jedes Element nur eine Farbe misst. Die oberste Schicht mit kleinen Lupen bündelt das einfallende Licht auf die vorhandenen Halbleiterdioden, was die Lichtausbeute gerade bei schummriger Beleuchtung verbessert. Die Farbfiltermuster sind je nach Kameramodell und Hersteller etwas unterschiedlich, aber die meisten Kameras verwenden das so genannte Bayer-Muster (Abb. rechts), bei dem die Hälfte aller Zellen grünes Licht wahrnehmen, 25% messen rote Farbbestandteile und 25% messen die blauen Farbbestandteile.

Dass die grünen Zellen doppelt so häufig vorkommen als die roten und blauen hat damit zu tun, dass die typischen Fotoobjekte, die Leute fotografieren, viele Grüntöne aufweisen, und eine Kamera nur als gut wahrgenommen wird, wenn die grünen Farben gut unterschieden werden. Das kann erreicht werden durch die verdoppelte Häufigkeit der grünen Zellen. Es gibt auch Kameramodelle, wo eine vierte Farbe – blaugrün – auf dem CCD-Sensor dazukommt, so dass weitere Details im Grünbereich besser abgebildet werden können. Unser Kameramodell verwendet aber das gängige rot-grün-blau Farbmodell.

Weil jede Halbleiterdiode nur eine Farbe des Bildes aufzeichnen kann, muss durch Interpolation für jeden Pixel aus den umliegenden Farbinformationen des CCD-Sensors der Farbwert bestimmt werden. Abbildung 2.16 zeigt, wie das technisch vor sich geht. Ein Pixel ist demnach etwas künstliches, das aus den vier umliegenden Zellen des CCD-Sensors berechnet wurde. Profi-Kameras erlauben deshalb das Abspeichern eines Rohbildes (RAW-Datenformat), bei dem die gemessenen Lichtwerte jeder CCD-Sensorzelle abgespeichert werden. Das fotografische Bild muss man dann mit einer Software entwickeln, kann dabei aber die Interpolation der Farben kontrollieren und steuern, um das bestmögliche Ergebnis zu erzielen.

Jede Halbleiterdiode kann die Lichtstärke in einer beschränkten Anzahl Helligkeitsstufen messen. Typischerweise sind das 256 Stufen. In der digitalen Welt sind das 8 Bits oder ein Byte. Das tönt nach wenig Farbstufen, aber wenn man die drei Grundfarben rot, grün und blau mit je 256 Stufen auflöst, sind das bereits 256 x 256 x 256 Farbwerte, oder 16,8 Millionen Farbwerte. Technisch ist jeder Pixel somit mit 24 Bits dargestellt, das entspricht 3 Bytes oder drei Textbuchstaben in dieser Broschüre. Kein Fotopapier kann so viel Farbwerte eindeutig darstellen, und auch für unsere Anwendung genügt diese Farbauflösung bestens.

### **2.4.3 Phänologische Beobachtungen in der Schweiz**

Wo werden in der Schweiz phänologische Beobachtungen gemacht? Und wie kann man durch eigene Beobachtungen bei grösseren Projekten mitmachen?

- 1| MeteoSchweiz, das Bundesamt für Meteorologie und Klimatologie mit Hauptsitz in Zürich-Flughafen unterhält ein Netzwerk mit vielen übers ganze Land verteilten phänologischen Beobachtern, die ihre Beobachtungsbögen ausfüllen oder neuerdings ihre Beobachtungen online übermitteln. Die Daten werden zum Beispiel für die Pollenprognose und die Klimaforschung verwendet. MeteoSchweiz: http://www.meteoschweiz.admin.ch/web/de/klima/klima\_schweiz/phaenologie.html
- 2| Bei GLOBE haben phänologische Beobachtungen eine lange Tradition. Hier findet man vielfältiges Material für Lehrpersonen, Anleitungen für Beobachtungen der Schülerinnen und Schüler, ein weltweit nutzbares Dateneingabesystem sowie die weltweit grösste Sammlung von S-Daten, die sich gleich auch nach Wunsch auf Grafiken und Landkarten darstellen lassen. GLOBE: http://www.globe-swiss.ch/de/Themen/Phanologie/
- 3| GLOBE Schweiz hat in Zusammenarbeit mit der ETH und MeteoSchweiz eine moderne und wegweisende, einfach zu bedienende Web-basierte Datenbank für Phänologiedaten aus der Schweiz geschaffen, zu der jedermann mit seinen eigenen Beobachtungen beitragen kann:

PhaenoNet: http://www.phaeno.ethz.ch/globe/?lang=de

4| Der Schweizer Vogelschutz SVS/BirdLife Schweiz beteiligt sich an europaweiten pflanzen- und tierphänologischen Beobachtungen zur Ankunft des Frühlings, zu den jedermann seine Daten beisteuern kann: SVS SpringAlive: http://www.springalive.net/de-ch

## <sup>8</sup> Wikimedia – http:// upload.wikimedia.org / wikipedia /commons / 6 / 69 /RGB.svg

<sup>9</sup> Photozone – http:// www.photozone.de / 7Digital/digital\_3.htm

10 Wikimedia – http:// commons.wikimedia.org / wiki/ File:Bayer interpolace.png Lehrperson Unterricht Schülerinnen und Schüler Automatische Datensammlung Vertiefungsthemen

# 3.1 Einbettung in den Unterricht

**3.1.1 Ablauf**

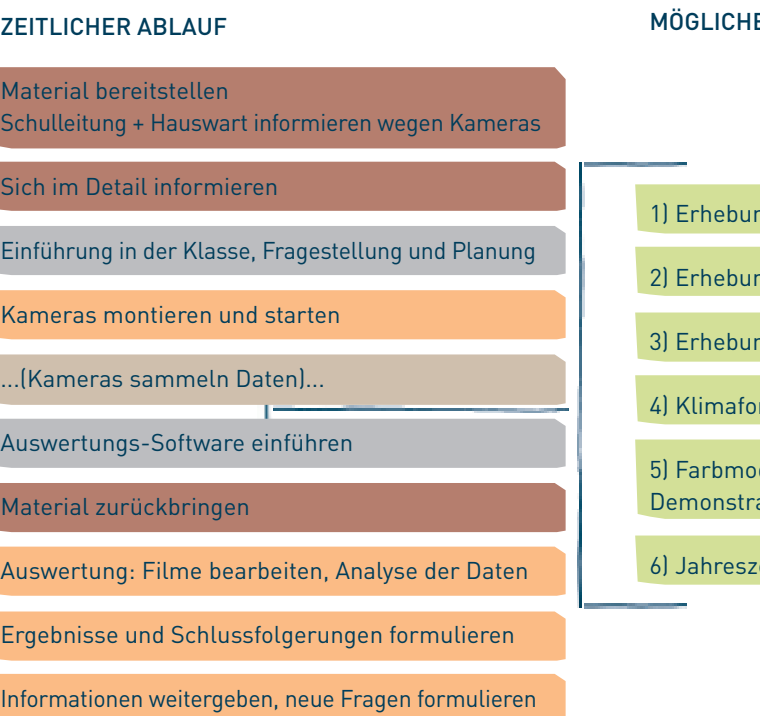

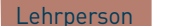

### E THEMEN ZUR VERTIEFUNG

ng von Daten vor Ort: GLOBE green-up Protokoll

ng von Wetterdaten: Betreiben einer Wetterstation

ng weiterer phänologischer Daten

rschung Phänologie und Klimawandel

delle / digitale Farbbilder (evtl. 1 Kamera für ations- und Übungszwecke zurückbehalten)

eitliche Veränderungen einer Landschaft

### **3.1.2 Zeitplan**

Der vorliegende Zeitplan geht von der Annahme aus, dass zwei Lektionen pro Woche für das Projekt zur Verfügung stehen.

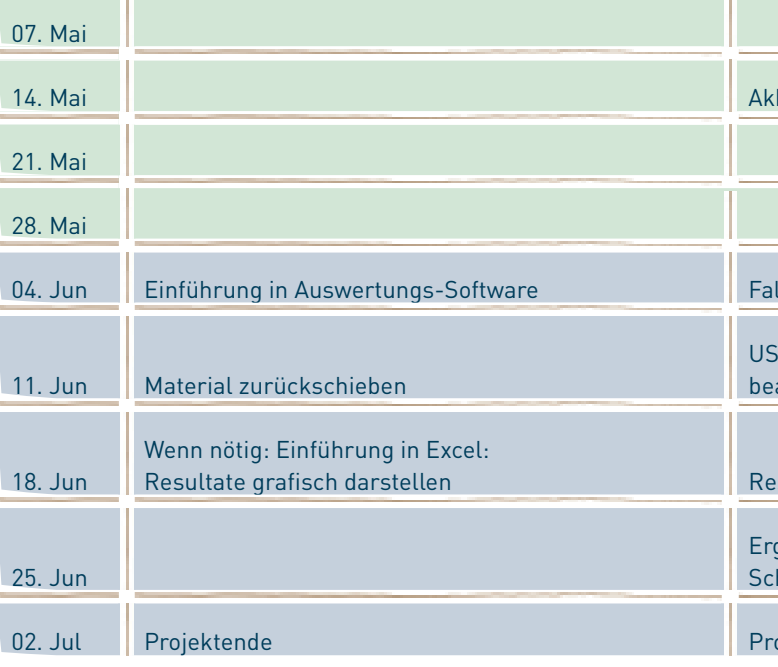

### 3.2 Vorgehen

### **3.2.1 Grundlagen und Organisation**

Dieser Vorschlag basiert auf dem "GLOBE Model for Student Scientific Research" (siehe Abschnitt 2.3), ist für Teamarbeit ausgelegt und kann der Klassensituation und den gegebenen Rahmenbedingungen angepasst werden. Unabhängig vom Unterrichtsstil der Lehrperson sollte bei diesem Projekt die Möglichkeit genutzt werden, dass Schülerinnen und Schüler innerhalb eines vorgegebenen Rahmens eigenen Forschungsfragen nachgehen können. Die zur Klasse passende Balance zwischen Fremd- und Selbststeuerung der Projektarbeit muss jede Lehrperson selber finden. Das "PhenoCam"-Modul eignet sich auch sehr gut für Projektarbeiten, wie sie zum Beispiel seit August 2014 im Kanton SG im 9. Schuljahr durchgeführt werden. Das Thema muss dabei so gewählt werden, dass es die lokal geltenden Rahmenbedingungen erfüllt (zeitlicher Rahmen, Einzel- statt Teamarbeit, Bewertungskriterien, usw.). Siehe dazu auch die vom Kanton SG zur Verfügung gestellten Planungshilfsmittel (Download unter http://www.seasonsandbiomes.net/600links.html). Ausführliche Unterlagen zu Projektarbeiten finden sich in den beiden Büchern von Erich Lipp: Projekte begleiten.11

kukontrolle, evtl. USB-Stick auslesen&Bildkontrolle

lls nötig nochmals Details der Planung überarbeiten

B-Stick auslesen, Kameras abmontieren, Film(e) arbeiten

sultate grafisch darstellen und interpretieren

gebnisse formulieren und veröffentlichen, hlussfolgerungen und neue Fragen

**pjektende** 

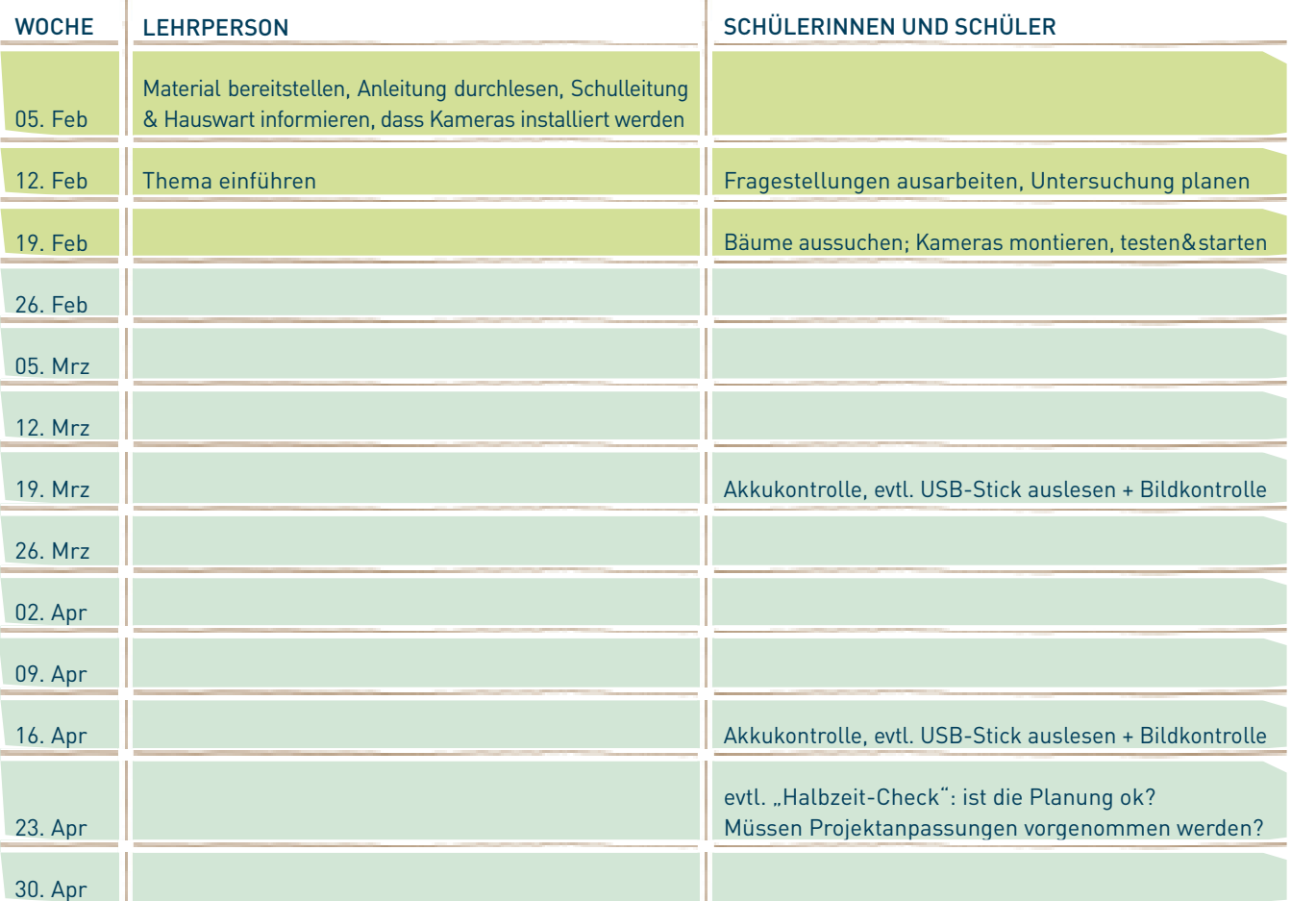

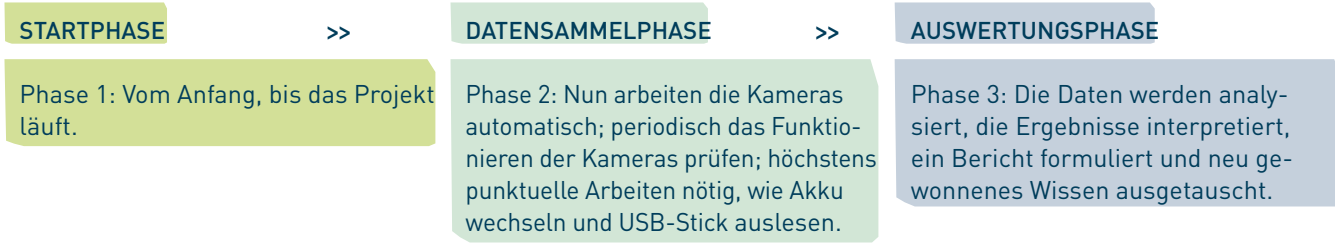

### **3.2.2 Drei Phasen**

Grob gesehen kann man bei diesem Projekt drei Phasen unterscheiden:

### 1. Startphase: Vom Anfang, bis das Projekt läuft

2. Datensammelphase: Nun arbeiten die Kameras automatisch; höchstens punktuelle Arbeiten wie Akku wechseln und USB-Stick auslesen nötig. In dieser Zeit kann man mit der Klasse Vertiefungsthemen (siehe Kapitel 4.) oder ganz andere Themen bearbeiten. Bei Einzelarbeit (Projektarbeit) sollte diese Zeit gut genutzt werden, z. B. durch Vertiefungsthemen, Auswertung planen, Software und Excel bedienen lernen (sobald der USB-Stick zum ersten Mal ausgelesen wurde, kann man schon 1:1 damit üben), usw.

3. Auswertungsphase: Die Daten werden analysiert, die Ergebnisse formuliert und ausgetauscht.

### **3.2.3 Hinführung (Lektion 1)**

Je nach gegebenen Rahmenbedingungen und Situation von Lehrperson und Klasse ergibt sich eine andere Art der Hinführung der Klasse zu diesem Projekt. Ideen: siehe Kapitel 2.3 Methodik: 1. Naturbeobachtung.

### **3.2.4 Start des Projekts**

ZEITLICHER RAHMEN: Von wann bis wann das Projekt läuft, wie viele Lektionen dafür eingesetzt werden und wie viele Lektionen den Teams für ihre Arbeit zur Verfügung stehen. Jetzt oder später festlegen, wann die Arbeit – vor allem falls sie bewertet werden soll – abgegeben werden muss. Der offizielle Abgabetermin kann auf den Zeitpunkt nach dem Verfassen des Forschungsberichts oder auch erst nach der ersten klasseninternen Austauschrunde angesetzt werden.

Der Aufwand für den folgenden Teil des Projektstarts ist nicht zu unterschätzen und braucht eher mehr Zeit als hier angegeben, denn der Erfolg des Projektstarts fördert die Motivation und die allgemeine Marschrichtung. Er zeigt den Schülerinnen und Schülern ihren Freiraum und was von ihnen erwartet wird. Es braucht etwas Geschick, diesen Teil bewusst durchzuführen, vor allem bei Klassen, die sich nicht gewohnt sind, eigene Fragen aufzustellen. Manche Teams würden lieber gleich loslegen, statt im Voraus alles zuerst planen zu müssen. Siehe dazu auch Arbeitsblatt 1.

IN WELCHER FORM DAS ERGEBNIS VORLIEGEN MUSS: Hauptziel ist natürlich, die Forschungsfrage zu beantworten und dabei möglichst viel zu lernen. Vor allem wenn die Arbeit benotet wird, sollte man genau vorgeben, was alles erwartet wird, wie z. B.: Arbeitsjournal, Zeitrafferfilm, grafische Auswertungen, Forschungsbericht, usw.

### IN WELCHER FORM DIE ERGEBNISSE MITGETEILT WERDEN SOLLEN: Die Schülerinnen und Schüler sollten schon von Anfang an wissen, wem sie ihre Ergebnisse vorstellen werden: Ob es Präsentationen in der Klasse, vor Eltern oder sogar vor fremdem Publikum bzw. vor einer Fachjury geben wird.

### **3.2.5 Rahmen abstecken**

WIE DIE ARBEIT BEWERTET WIRD: Falls die Arbeit bewertet wird, sollte man hier mitteilen, was verlangt ist, welche Teile wie gewichtet und bewertet werden und an welchen Stellen der Arbeit eine Rücksprache mit der Lehrperson verlangt bzw. erlaubt ist. Ein Beispiel für einen Bewertungsraster findet sich in Arbeitsblatt 8.

TEAMS BILDEN: So dass pro Team 1 Kamera zur Verfügung steht. Sich entscheiden, ob 1 Kamera für das Vertiefungsthema 5: Farbmodelle / digitale Farbbilder zurückbehalten werden soll.

Methode erklären: Mit automatischen Kameras werden in wählbaren regelmässigen Zeitabständen Bilder aufgenommen. Eine Auswahl dieser Bilder wird zu einem Zeitrafferfilm zusammengefügt. Der Zeitrafferfilm wird mit einer speziell entwickelten Software farblich analysiert, und die Ergebnisse werden grafisch dargestellt. Damit soll die Forschungsfrage beantwortet werden können.

WEITERE PUNKTE: Die Lehrperson entscheidet, ob für dieses Projekt ein eigenes kleines Heft geführt werden soll, oder ob man mit Ordnerblättern arbeiten wird und ob ein Arbeitsjournal (siehe Arbeitsblatt 7) geführt werden muss.

### **3.2.6 Eigene Fragestellung finden (Lektion 2)**

### Tipps, worauf man achten muss:

Unsere Schülerinnen und Schüler sind sich gewohnt, Aufgaben und Fragestellungen von der Lehrperson zu erhalten. Hier sollen sie bewusst die Möglichkeit erkennen, selber etwas herausfinden zu können, was vielleicht noch niemand vorher genau so gemacht hat. Wenn sie zum ersten Mal selber bestimmen können oder müssen, was sie untersuchen werden, ist es wichtig, sicherzustellen, dass dieser Vorgang zu einem erfolgreichen Ergebnis führen wird. Deshalb kann es hilfreich sein, zuerst sinnvolle und auch unpassende Fragestellungen in der Klasse zu diskutieren, damit die Teams nachher schneller selber geeignete Fragen finden. Die Kontrolle der Fragestellung durch die Lehrperson ist deshalb als Hilfe und als eine gewisse Erfolgsgarantie zu verstehen. Die Frage sollte konkret, interessant und echt, nicht banal, aber trotzdem mit dieser Methode lösbar sein. Eine gute Frage setzt ein gewisses Fachwissen voraus. Das heisst, dass die Frage erst formuliert werden kann, nachdem eine Einführung ins Thema stattgefunden hat. Es muss abgemacht werden, welche zusätzlichen Hilfsmittel, wie z. B. Wetterdaten, verwendet werden sollen. Ebenfalls eher neu und ungewohnt kann es sein, Fachleute miteinzubeziehen, so dass die Schülerinnen und Schüler die Möglichkeit erhalten, Fachleute etwas zu fragen (vielleicht kann auch eine Fachperson bei der Präsentation der Ergebnisse dabei sein und die Arbeiten ebenfalls mitbeurteilen). Es kann interessant sein, schon am Anfang verschiedene mögliche Antworten zu formulieren, Vermutungen anzustellen, die dann bestätigt werden oder sich als falsch herausstellen (Arbeit mit Hypothesen). Die Schüler und Schülerinnen sollten aber offen an die Untersuchung herangehen und auch unerwartete Resultate genau untersuchen. Siehe Arbeitsblatt 2: Der Text muss an die eigene Situation angepasst werden. Siehe auch Kapitel 2.3 Methodik: 2. Forschungsfrage formulieren.

Meist wird es nützlich sein, wenn die Lehrperson die Fragestellungen positiv-kritisch durchsieht (in dem Sinn, dass sich die Fragestellung für dieses Projekt auch wirklich eignet und eine interessante Arbeit ermöglicht) und anschliessend mit den Teams bespricht, bevor sich das Team an die Arbeit macht. Die Lehrperson sollte vorher Kapitel 3.4: "Installation der Kamera" durchsehen und abklären, wo und wie man in der Schulanlage Kameras montieren kann bzw. darf und wo nicht, damit man nötigenfalls schon zu diesem Zeitpunkt die betroffenen

Teams entsprechend informieren kann. Stellen Sie sicher, dass keine Bereiche im Blickwinkel einer Kamera liegen, welche die Privatsphäre von Personen (z. B. Hauswart) verletzen könnten!

### **3.2.7 Untersuchung planen (Lektion 3)**

Jedes Team soll im Voraus den Weg festlegen, wie es schliesslich eine Antwort auf seine Forschungsfrage finden will. Die Punkte, an die man dabei denken muss, können – je nach Klasse – gemeinsam zusammengetragen oder von der Lehrperson vorgegeben werden. Die Planung soll schriftlich festgehalten werden. Dazu kann Arbeitsblatt 3 verwendet werden. Klassen mit mehr Erfahrung können ihre Planung selbst frei formulieren.

Wichtige Punkte für die Planung: siehe auch Kapitel 2.3 Methodik: 3. Untersuchung planen. In die Planung sollen auch alle Termine von Arbeitsblatt 1 eingearbeitet werden.

Auch hier ist es meist angebracht, dass die Teams ihre Planung schriftlich einreichen bzw. die Lehrperson die Teams begleitet und unterstützt, mit dem Ziel, dass alle zu einem Erfolg kommen können. Ein möglicher Weg ist, dass die Lehrperson die schriftliche Planung durchsieht und für sich Notizen macht zu Punkten, die sie mit dem Team noch klären will. Dann findet eine kurze Besprechung mit den Teams statt, die gegebenenfalls anschliessend ihre Planung anpassen. Wenn nötig gibt man als Lehrperson eine Regel vor, unter welchen Umständen man später noch von der Planung abweichen darf oder soll. Bei Bedarf kann die Planungsarbeit in 2 Schritte aufgeteilt werden: zum ersten Abgabetermin nur die Punkte 1 – 10 verlangen, zum zweiten Termin dann alle 17.

### **3.2.8 Durchführung (Lektion 4)**

Sicherstellen, dass die Akkus frisch geladen sind. Eine der ersten konkreten Arbeiten ist das Aufstellen der Kameras (siehe Kapitel 3.4). Wenn man vorher abgeklärt hat, was in der Schulanlage möglich ist, sollte es jetzt keine Überraschungen mehr geben. Es wird empfohlen, vorher die Schulleitung und den Hausdienst zu informieren, wozu die Kameras aufgestellt werden. Schlüssel der Schnappschlösser gegen Diebstahl sicher aufbewahren.

Je nach Selbstständigkeit der Klasse kann man in dieser Phase eine Liste der ausgeführten Arbeiten führen lassen, Idee siehe Arbeitsblatt 4.

In der nun folgenden Phase der Datensammlung muss man in erster Linie sicherstellen, dass die Akkus gewechselt werden, bevor sie leer sind. Je nach Standort der Kamera ist die LED, die beim normalen Betrieb alle 20s blinkt, schlecht oder nur nachts zu sehen. Bei 1 Bild pro Stunde (ohne Nacht) halten gute Akkus über 3 Monate. Je mehr Bilder man aufnimmt, desto weniger lang halten die Akkus. Um sicher zu gehen, dass man lückenlose Bildserien hat, sollten die Teams regelmässig überprüfen, ob die LED blinkt. Am besten werden nach ca. 2 Monaten so oder so neue Akkus eingesetzt (siehe Kapitel 3.4: Achtung, dass die Uhrzeit weiterhin stimmt bzw. korrekt vorgehen, wenn man will, dass die Kamera auf dem Stick keine neue Datei anlegt).

Bevor die Auswertungsphase beginnt, muss man die Schülerinnen und Schüler in die Handhabung der Auswertungssoftware PhenoCam einführen (siehe Kapitel 3.5: Anleitung zur Software und Lektion 5).

### Im Übrigen kann man in dieser Zeit Vertiefungsthemen (siehe Kapitel 4.1 – 4.6) oder ganz andere Themen bearbeiten.

Am Schluss dieser Phase werden die USB-Sticks ein letztes Mal ausgelesen und die Kameras abmontiert. Anschliessend kann das Material überprüft, eingeordnet und zurückgebracht werden.

### **3.2.9 Auswertung (Lektion 6)**

In dieser 3. Phase werden die Daten analysiert, die Ergebnisse formuliert und ausgetauscht: Sicherstellen, dass jedes Team alle Filme seiner Kamera gesichert und zur Verfügung gestellt (Server) hat und mitteilen, wohin die Ergebnisse gespeichert werden sollen (abhängig vom Netzwerk der Schulanlage). Als nächstes wird ein Zeitrafferfilm erstellt und werden Farbanalysen durchgeführt.

### Ergebnisse der Farbanalysen grafisch darstellen:

Spätestens hier muss die Arbeit mit Excel, insbesondere der Datenimport, erklärt werden. Dieser Teil kann zeitintensiv sein und die Ausdauer der Teams auf die Probe stellen, vor allem, wenn vorerst keine "schönen" Ergebnisse erzielt werden können. Als Lehrperson muss man hier oft einen Lernprozess einleiten, damit die Schülerinnen und Schüler lernen, wie sie vorgehen müssen, um wirklich das zu sehen, was sie finden oder testen wollen. Das ist oft schwieriger als man denkt, denn je nach Vorgehen sagen die Resultate manchmal etwas anderes aus, als was man eigentlich finden wollte. Oft macht man einen Fehler in der Überlegung oder beim Vorgehen, beachtet gewisse andere Einflüsse nicht (da man sie noch nie beachtet hat, wie zum Beispiel erhöhte Blauanteile in Schattenbereichen der Bilder), und manchmal gibt es wirklich Ergebnisse, mit denen man nicht gerechnet hat, wodurch man dann vielleicht etwas Neues entdeckt hat.

### **3.2.10 Forschungsbericht verfassen (Lektion 7)**

Bevor der Bericht in der von der Lehrperson verlangten Form verfasst werden kann, müssen die Ergebnisse diskutiert werden. Als Lehrperson hat man am besten schon beim Projektstart mitgeteilt, ob die Teams nach interner Diskussion eine kurze Besprechung mit der Lehrperson haben dürfen oder müssen, oder ob man sie in dieser Phase absichtlich ganz selbständig arbeiten lassen will (vor allem bei erfahrenen Klassen geeignet) und erst das Schlussresultat anschaut. Je nach Erfahrung der Klasse kann eine Anleitung zur Diskussion der Ergebnisse hilfreich sein: siehe Arbeitsblatt 5.

Wenn sich das Team geeinigt hat, was die Auswertung ergeben hat und wie die Forschungsfrage beantwortet werden kann, geht es darum, den Forschungsbericht zu verfassen. Dabei müssen die Anforderungen, welche die Lehrperson in der Startphase bekannt gemacht hat, beachtet werden. Eine Klasse, die noch nie eine solche Arbeit durchgeführt hat, braucht eine Anleitung dazu: siehe Arbeitsblatt 6.

Im Folgenden arbeiten die Teams selbstständig an ihrem Forschungsbericht und halten – falls vorgegeben – den Abgabetermin ein.

# $32_{\scriptscriptstyle{1}}$  3 UNTERSUCHUNG  $33$

### **3.2.11 Ergebnisse mitteilen (Lektion 8)**

Ein sinnvoller Ablauf ist, die Ergebnisse vor dem offiziellen Abgabetermin in klasseninternen Präsentationen, zu denen sich sowohl andere Teams als auch die Lehrperson äussern können, weiterzugeben. Anschliessend erhalten die Teams nochmals eine kurze Frist zur Überarbeitung bis zum offiziellen Abgabetermin. Dieses Vorgehen entspricht ungefähr dem Vorgehen von Wissenschaftlern, die ihre Ergebnisse an Konferenzen Fachkollegen zur Kritik vorlegen, bevor sie ihre Resultate in einer schriftlichen Arbeit veröffentlichen.

Die Lehrperson bewertet nun den Forschungsbericht. Was sonst noch in die Bewertung einfliesst, hat man der Klasse mit Vorteil schon in der Startphase mitgeteilt.

Als nächstes könnte man nun auch an die Öffentlichkeit gelangen, zum Beispiel mit einer Präsentation an einem Elternabend, zu dem wenn möglich auch eine Fachperson eingeladen werden kann. Will man noch einen Schritt weiter gehen, sollte man sich überlegen, die Ergebnisse auch vor fremdem Publikum zu präsentieren – vor allem, wenn sich eine solche Gelegenheit aus einem bestimmten, z.B. lokalen Grund gerade anbietet. Das verlangt eine gute Qualität der Ergebnisse und motivierte Teams. Gelungene Arbeiten sollte man auf jeden Fall auch auf die PhenoCam-Plattform (http://www.swissfluxnet.ch/phenocam) laden, damit sie für andere Klassen – und nicht zuletzt auch für Studenten und Wissenschaftler – zugänglich werden.

### **3.2.12 Ausblick (Lektion 9)**

Auch wenn man die Klasse nachher nicht mehr unterrichtet oder andere Themen anstehen, kann es sinnvoll sein, auch diesen letzten Schritt noch durchzuführen, damit die Schülerinnen und Schüler erleben, was es heisst, neugierig zu sein, und wie aus einer beantworteten Frage (viele) neue Fragen entstehen können. Damit schliesst sich auch der Kreis des Modells der wissenschaftlichen Arbeitsweise (siehe Kapitel 2.3).

Die Teams können aufgefordert werden, festzuhalten, was sie als nächstes untersuchen würden oder welche neuen Fragen sich durch dieses Projekt bei ihnen ergeben haben, wenn nun auf diese Art weitergearbeitet werden könnte und sie die weitere Unterrichtsplanung so mitbestimmen könnten. Die Schülerinnen und Schüler sollten sich auch überlegen, welche Empfehlungen und Tipps sie einer nächsten Klasse geben würden, die mit diesem Modul arbeiten wird, und sich auf diese Weise mit dem Konzept des Know-how-Transfers auseinandersetzen.

Am Schluss kann für die Lehrperson auch eine Rückmeldung der Teams oder aller Schülerinnen und Schüler zum Projekt als Ganzes interessant sein.

Lektion 1: Einführung

Lekt

Lektion 5: Einführung Software

Lektion 6: Auswertung

Lektion 7: Forschungsbericht verfassen

Lektion 8: Ergebnisse mitteilen

Lektion 9: Ausblick und Abschluss

Kamech das is prüfen: iten nötig, **SB-Stick** 

### 3.3 Lektionen

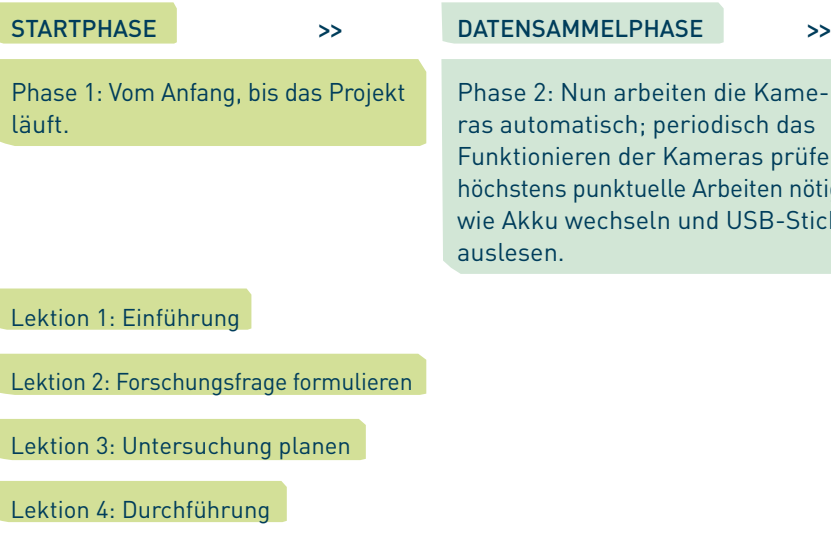

**3.3.1 Übersicht über die Lektionen:**

Auswertungsphase

Phase 3: Die Daten werden analysiert, die Ergebnisse interpretiert, ein Bericht formuliert und neu gewonnenes Wissen ausgetauscht.

# $34$  I 3 UNTERSUCHUNG I  $35$

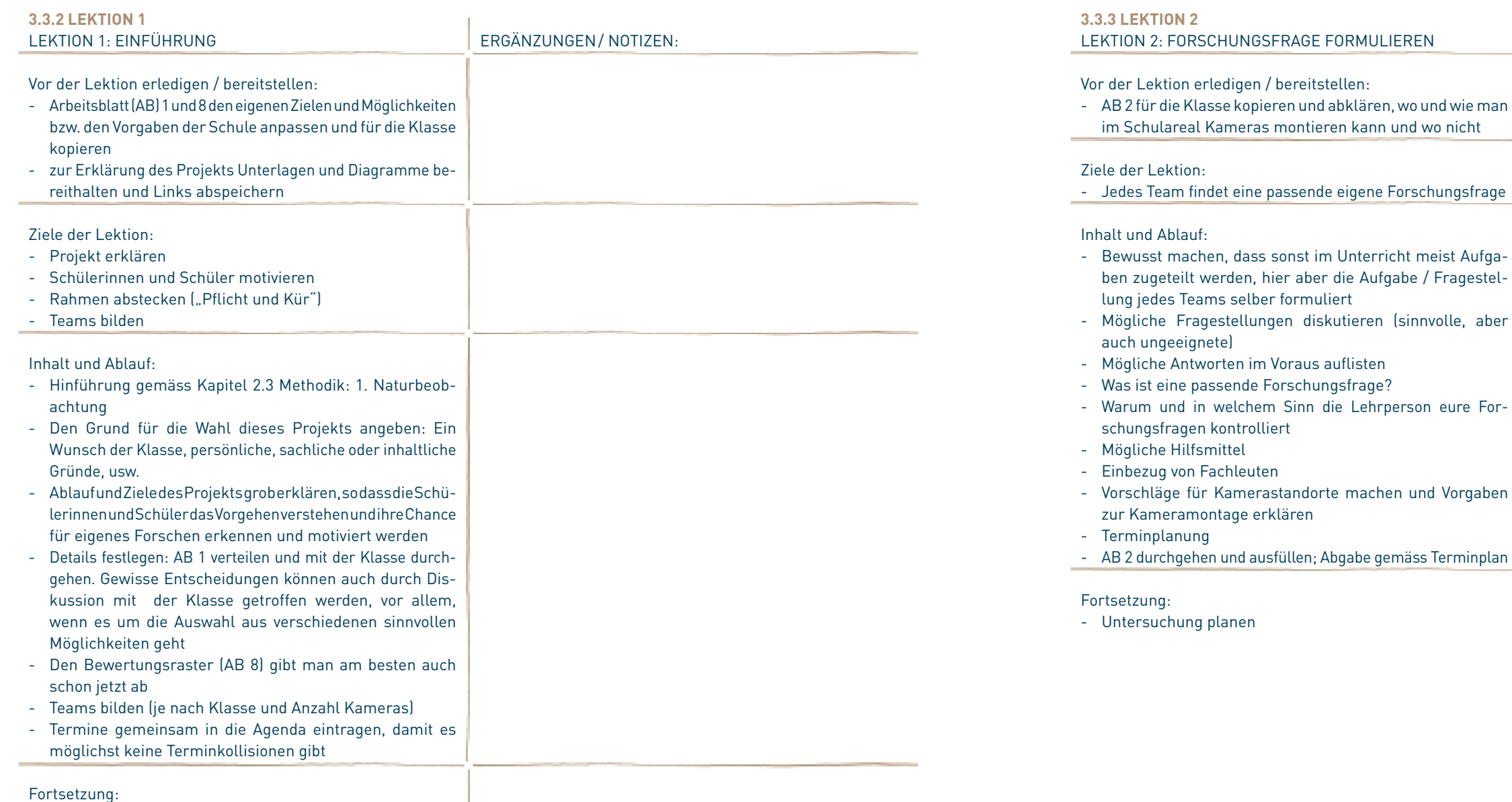

- Forschungsfrage formulieren

ERGÄNZUNGEN/ NOTIZEN:

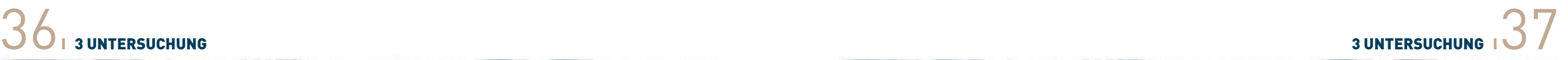

ERGÄNZUNGEN/NOTIZEN:

Tabelle 1 – Beispiel einer Tabelle mit der Zuteilung der Kameras (Lehreroffice). Spaltenbeschriftung von links nach rechts: Nummer der Kamera, Standort der Kamera, Objekt das beobachtet wird.

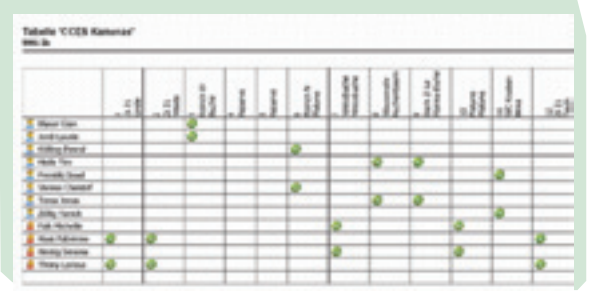

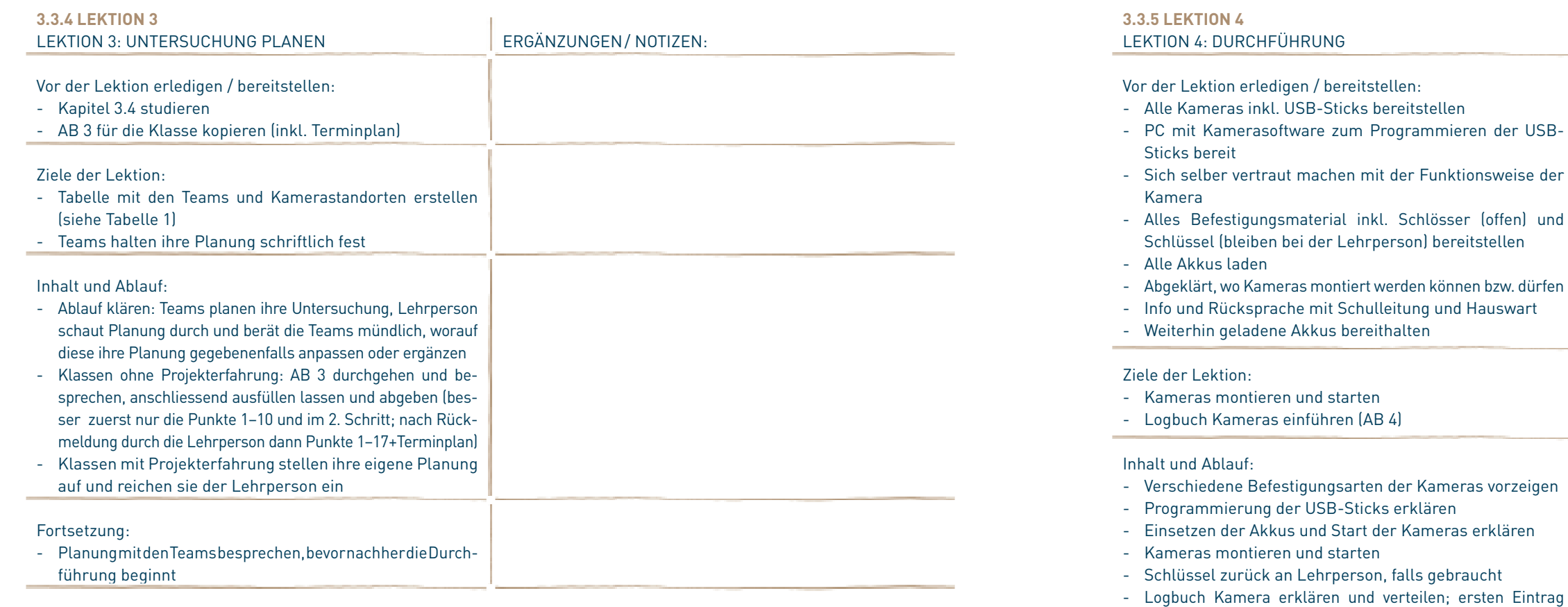

(In diesem Beispiel waren 6 Teams mit 10 Kameras (+ 2 Reserve) aktiv; die Teams konnten freiwillig mehr als 1 Kamera betreuen)

machen

Fortsetzung:

- Teams daran erinnern, die Kameras periodisch zu kontrollieren; evtl. Termine gemeinsam festlegen, an denen Akkus gewechselt oder USB-Sticks ausgelesen werden (abklären, wie viele geladene Akkus jeweils bereitgestellt

werden können)

- Nächster gemeinsamer Punkt: Auswertungssoftware be-

dienen lernen

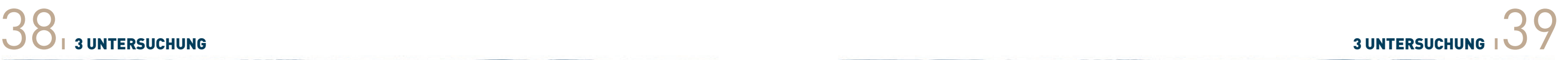

ERGÄNZUNGEN / NOTIZEN:

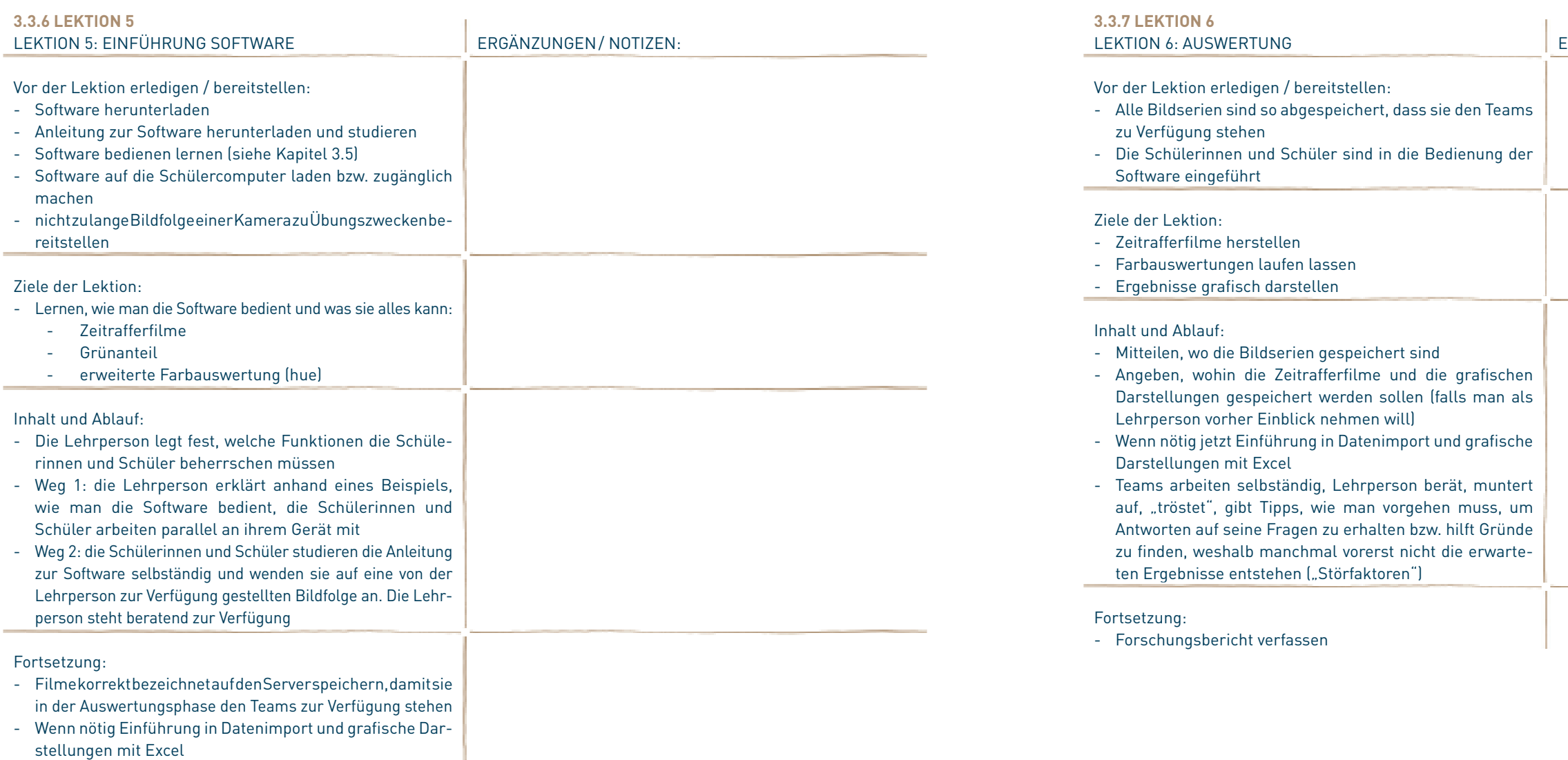

- Auswertung

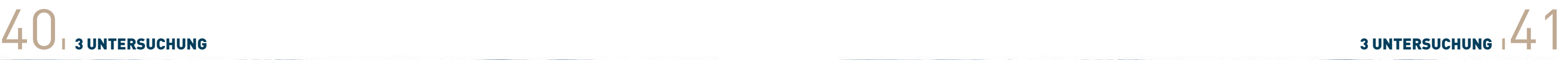

ERGÄNZUNGEN/ NOTIZEN:

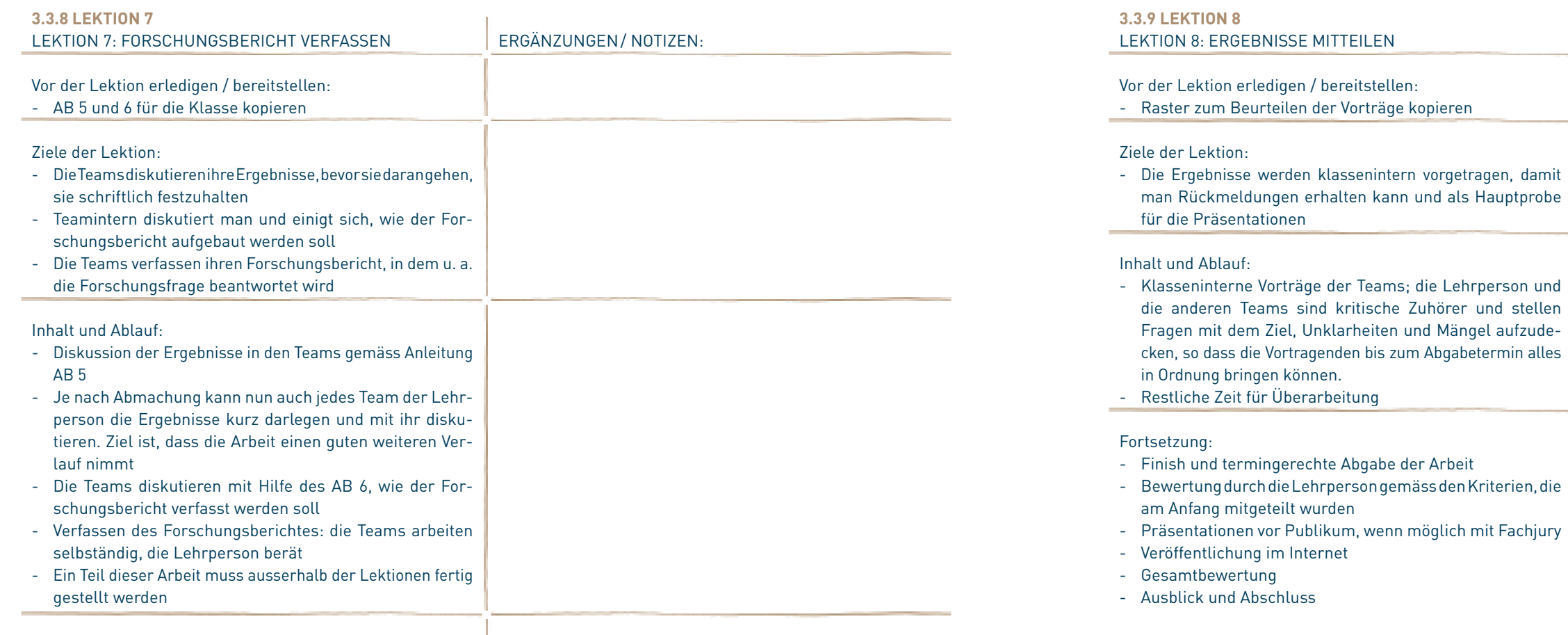

Fortsetzung:

- Ergebnisse mitteilen

# 42 | 3 UNTERSUCHUNG | 43

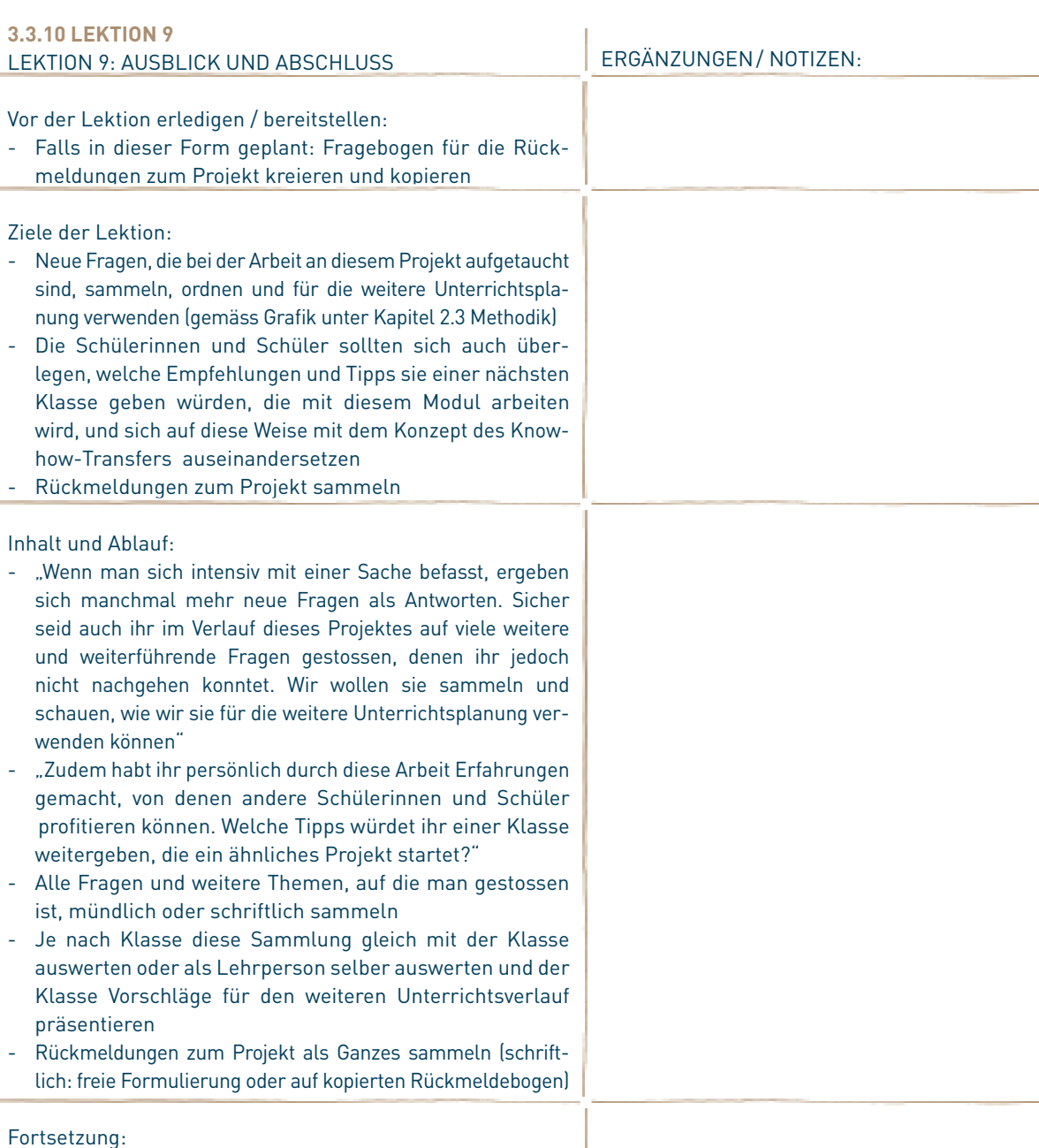

- Ende dieses Projektes, idealerweise Start in ein neues Projekt

# 3.4 INSTALLATION DER KAMERA **3.4.1 LIEFERUmFANG** ô Abbildung 3 Abbildung 1 Abbildung 7 Abbildung 6 Abbildung 1 – Kamera, GardenWatchCam Brinno Abbildung 2 – Memory Stick 2GB Abbildung 3 – Sicherungsseil, durch Kameragehäuse geführt Abbildung 4 – Anschlussprofil Abbildung 5 – Gelenkstück mit Schlauchbriden 16-20mm & 24-32 mm Abbildung 6 – Software und Anleitung Abbildung 7 – Vorhängeschloss und Schlüssel

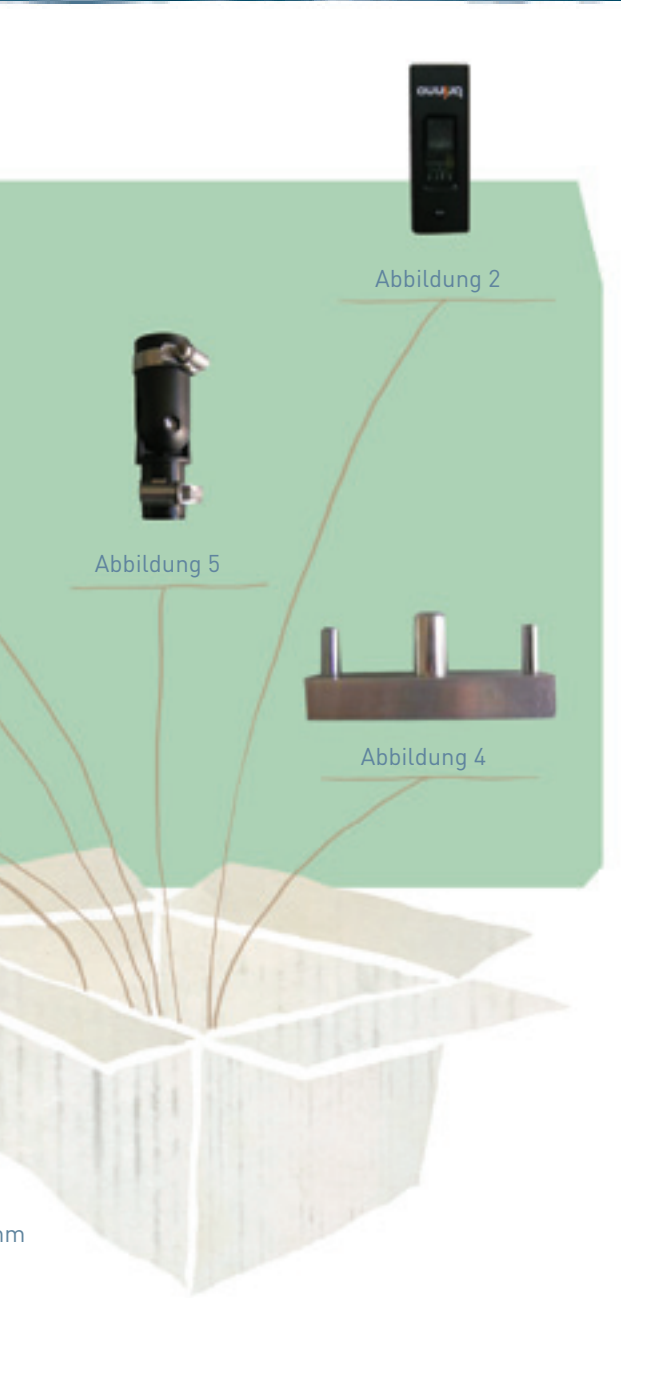

# 44<sub>13</sub> UNTERSUCHUNG 145

### **3.4.2 Inbetriebnahme der Kamera**

### 3.4.2.1 Batterien und Akku

Das Kameramodell ist eine Brinno GardenWatchCam. Jede Kamera benötigt vier AA-Batterien à 1.5 Volt. An Stelle von Batterien werden aber wieder aufladbare Akkus verwendet. Für jede Kamera sind 8 Akkus vorhanden, so dass jeweils ein Satz à 4 Akkus geladen werden kann während der andere Satz à 4 Akkus in der Kamera steckt.

WANN SIND DIE AKKUS ERSCHÖPFT? Die Kamera hat oben oberhalb der Linse drei Leuchtdioden. Die Linke (roter Pfeil) leuchtet rot, sobald man die Akkus wechseln sollte. Achtung, bei hellem Tageslicht sind die drei Leuchtdioden kaum zu sehen!

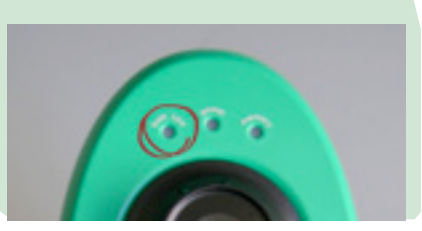

Bei einer Aufnahme pro 24 Stunden (Tagesbilder) reicht ein Akkusatz rund 4 Monate, bei häufigerer Aufnahme entsprechend weniger.

VOR DER ERSTEN VERWENDUNG: Die Kamera ist grundsätzlich einsatzbereit, hat aber eine unbekannte Datums- und Zeiteinstellung. Darum müssen vor der Inbetriebnahme einige Vorbereitungsschritte ausgeführt werden:

### Leuchtdioden

- 1. Vorbereiten des USB-Sticks
- 2. Wahl des Aufnahmeintervalls
- 3. Einstellung der Schärfentiefe
- 4. Aufstellen und Einschalten der Kamera
- 5. Prüfen der Aktivität der Kamera

### 3.4.2.2 Vorbereiten des USB-Sticks

Es ist ein USB-Stick mitgeliefert worden, grundsätzlich kann aber jeder andere (z.B. grössere) USB-Stick verwendet werden. Eigene Sticks müssen zuerst im alten Windows-95 (FAT16) Modus formatiert werden, damit sie funktionieren.

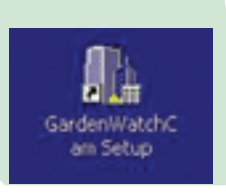

Mit der GardenWatchCam Setup Software (installieren von der CD, nur für Windows erhältlich) wird eine Konfigurationsdatei auf dem USB-Stick abgelegt, die beim nächsten Start der Kamera von dieser eingelesen wird. Darauf werden die neuen Einstellungen automatisch appliziert.

Einstellen muss man DATUM UND ZEIT (A), den Modus ob auch AUFNAHMEN BEI DUNKELHEIT erfolgen sollen (B), sowie bei Bedarf das AUFNAHMEINTERVALL (C).

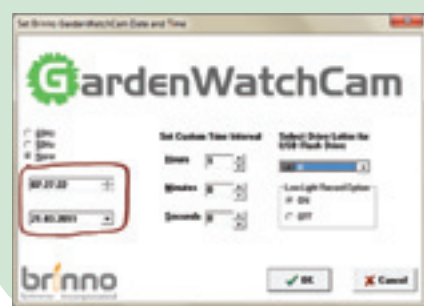

GardenWatchCam Setup

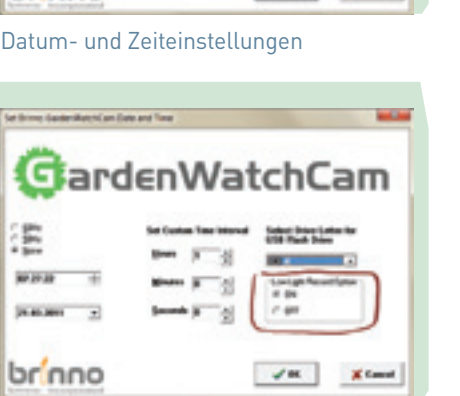

Aufnahme bei Dunkelheit

fee is

٠

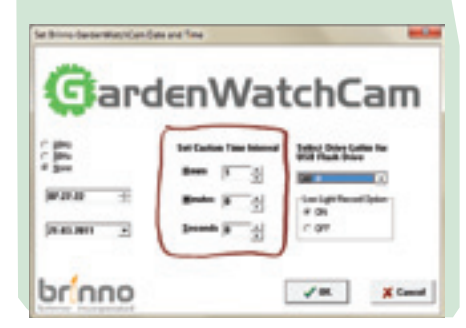

### Aufnahmeintervall wählen

A –  Datum und Zeit einstellen. Hier stellt man aber nicht die jetzige Zeit ein, sondern die, welche die Kamera haben soll, wenn man sie das erste Mal startet. Wenn also die Absicht ist, um 12:00 das tägliche Bild zu schiessen, stellt man 12:00 ein, auch wenn erst 09:30 ist, wenn man auf der Setup-Software die Zeit vorgibt! Nur so hat die Kamera die gewünschte Zeiteinstellung. Das bedingt natürlich, dass man anschliessend um 12:00 die Kamera manuell mit dem Hauptknopf einschaltet.

Am besten stellt man die Kamera auf Winterzeit (MEZ) ein (auch wenn gerade

# Sommerzeit gilt).

B – Aufnahmen bei Dunkelheit. Wenn man nicht nur 1x pro Tag, sondern z. B. jede Stunde ein Bild schiessen will, dann sollte man unbedingt diese Option auf ON eingestellt haben, so dass auch in der Nacht bei Dunkelheit Bilder geschossen werden. Sonst erscheint der Film, den man erhält, lückenhaft, da je nach Bedingungen mehr oder weniger Bilder während der Nacht fehlen.

Die Einstellung auf OFF verlängert hingegen die Lebensdauer der Akkus.

C – Aufnahmeintervall. Es gibt an der Kamera unter dem USB-Stick ein Einstellrad, mit dem man das gewünschte Aufnahmeintervall einstellen kann (siehe weiter unten). Für die Position 7 gelten die Einstellungen, die man via Setup-Software einprogrammiert, alle anderen Positionen (Rädchenstellungen 1 bis 6) sind davon nicht betroffen. Wenn man also ein Tagesintervall (Position 6) oder jede Stunde (Position 4) wählen will, muss man nur das Rädchen drehen in der Kamera unter dem USB-Stick. Standardmässig ist hier Position 7 eingestellt, und deshalb lohnt es sich, zur Sicherheit das gewünschte Intervall auch noch via diese Einstellung in der Setup-Software

vorzunehmen.

# $46$  I 3 UNTERSUCHUNG I  $47$

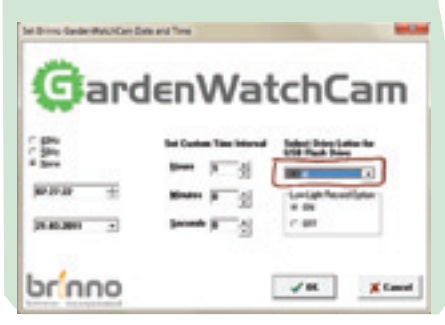

D – Einstellungen auf dem USB-Stick ablegen. Bis hierher konnte man alles ohne USB-Stick machen. Aber jetzt müssen diese Einstellungen auf dem USB-Stick abgelegt werden. Dazu schiebt man den USB-Stick der Kamera in einen USB-Slot am Computer, wartet, bis der Stick erkannt wurde, und wählt dann das zugeordnete Laufwerk im Fenster oben rechts aus.

### Einstellungen speichern

Anschliessend drückt man auf den OK-KNOPF. Nun wird auf dem USB-Stick die benötigte Verzeichnisstruktur angelegt: das Verzeichnis DCIM \100gwcam wird angelegt, darin die Datei registry.ldr, die nach dem ersten Starten der Kamera und erfolgreicher Konfiguration vom USB-Stick automatisch gelöscht wird. Wurde die Datei registry.ldr erfolgreich auf den USB-Stick geschrieben, erscheint die Meldung "Camera Setup Successfully Written".

WICHTIG ZU WISSEN: erst wenn der USB-Stick in die Kamera eingeführt ist und diese eingeschaltet wird, übernimmt sie diese vorprogrammierte Datums- und Zeiteinstellung.

Es muss nun noch sichergestellt werden, dass die Schärfentiefe richtig vorgewählt wurde. Dies geschieht vorne durch Drehen der Optik in die Position "Blume" (Nahbereich bis 0.5m) bzw. "Berge" (Fernbereich ab 1m Distanz).

- **-** 2 Piepstöne bedeuten: Kamera eingeschaltet (alle 15 Sekunden blinkt die mittlere Leuchtdiode für 1 Sekunde)
- KAMERA NOCHMALS EINGESCHALTET WERDEN und es müssen 2 Piepstöne fürs Einschalten hörbar sein.

### 3.4.2.3 Wahl des Aufnahmeintervalls

Es muss nun noch am Rad im Batterie- und USB-Stick-Fach der Kamera die gewünschte Position ausgewählt werden. Positionen 1 bis 6 sind fest vorgegeben, nur auf Position 7 hat eine Spezialeinstellung, die in der Datei registry.ldr abgespeichert ist, eine Wirkung. Datum und Uhrzeit werden aber in jedem Fall übernommen (siehe Abschnitt 3.5.2.5).

### 3.4.2.4 Einstellung der Schärfentiefe

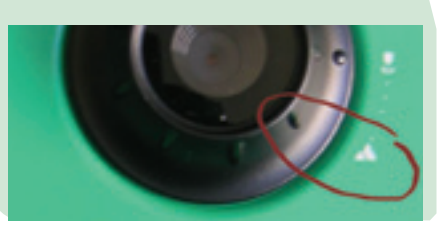

Einstellung der Schärfentiefe

Ist die Kamera eingeschaltet, leuchtet die mittlere Leuchtdiode oberhalb des Objektivs (angeschrieben mit "power") alle 15 Sekunden für eine Sekunde grün. Die Leuchtstärke ist aber gering, so dass man tagsüber genau hinschauen muss, um die grüne Leuchtdiode sehen zu können.

### 3.4.2.5 Aufstellen und Einschalten der Kamera

2. AUFSTECKEN DER KAMERA. Die Schlauchbride mit Durchmesser 24-32 mm auf das Gelenkstück schieben. Die Kamera auf das Gelenkstück stecken. Die Sicherung erfolgt durch eine Klemmung mittels Schlauchbride. Auch hier die Schlauchbride mit Sorgfalt anziehen.

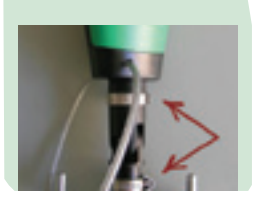

USB-Stick einlegen, Batterien einlegen, Batteriefach schliessen, Kamera montieren, orangen Knopf auf Vorderseite drücken, sobald die Kamera am richtigen Ort aufgestellt ist und die vorprogrammierte Uhrzeit am vorprogrammierten Datum erreicht ist.

**-** 3 Piepstöne bedeuten: Kamera ausgeschaltet oder Kamera hat neue Einstellung übernommen. Danach muss die

Zusammengefasst: beim ersten Mal einschalten ertönen 3 Piepstöne, die anzeigen, dass die Kamera die neuen Einstellungen übernommen und sich gleich wieder ausgeschaltet hat. Ein nochmaliger Druck auf den orangen Einschalt-Knopf schaltet die Kamera definitiv ein und das erste Bild wird aufgenommen.

### 3.4.2.6 Prüfen der Aktivität der Kamera

### **3.4.3 Kamerahalterung**

Der Zusammenbau von Kamerahalter, Gelenk und Kamera erfolgt in 2 Schritten: 1. ANBRINGEN DER SCHLAUCHBRIDE (16-20 mm) AUF DAS GELENKSTÜCK. Aufstecken des Gelenkstückes auf die Halteplatte. Das Gelenkstück kann auf den Bolzen des Anschlussprofils mittels Schlauchbride geklemmt werden. Die Schlauchbride dabei mit Sorgfalt anziehen bis eine Klemmung spürbar wird.

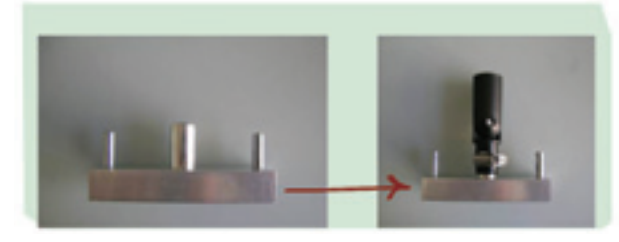

Kamerahalterung

Schlauchbride 24-32 mm Schlauchbride 16-20 mm

Kamera mit Schlauchbriden

# 48<sub>1</sub> 3 UNTERSUCHUNG 149

### **3.4.4 AusrichtUNG**

Ausrichtung der Kamera

Die Kamera lässt sich um 2 Achsen schwenken und kann damit einen grossen Aufnahmebereich abdecken. Die Achsen 1 wird durch die Schlauchbriden, die Gelenkachse 2 durch eine Schraube geklemmt. Um eine Achse zu bewegen, muss die jeweilige Klemmung unbedingt gelöst werden.

Nach einer ungefähren Ausrichtung der Kamera auf den Beobachtungsbereich die Kamera mit dem Startknopf starten. Nachdem mind. ein Bild erzeugt wurde, den Memory Stick, ohne die Kameraausrichtung zu verändern, entfernen und das Bild auf dem Computer kontrollieren. Die Kameraausrichtung aufgrund des Bildausschnittes nachjustieren. Memory Stick einsetzen und eventuell eine 2. Aufnahme erstellen und kontrollieren. Den Vorgang wiederholen bis der Bildausschnitt korrekt ist. Die Kamera muss nicht besonders präzis ausgerichtet werden. Es genügt, wenn das zu beobachtende Objekt oder die Objekte ungefähr mittig im Bildausschnitt liegen.

### **3.4.5 Befestigung der Kamera**

Die Kamera muss mit dem Drahtseil gegen Diebstahl gesichert werden.

### 3.4.5.1 Mit Spanngurt

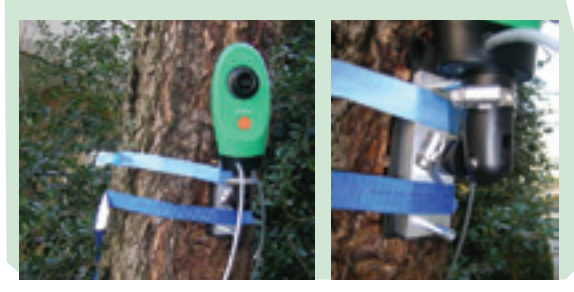

Befestigung mit Spanngurt

Wird die Kamera an grösseren Objekten befestigt, ist es sinnvoll mit Spanngurten zu arbeiten. Wird die Kamera an empfindlichen Objekten (z.B. Baum) befestigt, sollte dieser mit einem weichen wasserbeständigen Material wie Moosgummi, Gummi, Neopren oder ähnliches gegen Beschädigung geschützt werden. Das Drahtseil kann dabei den Baumstamm oder einen Ast umfassen, um die Kamera an Ort zu sichern.

Spanngurten sind in beinahe jedem Baumarkt oder in Autozubehörläden erhältlich.

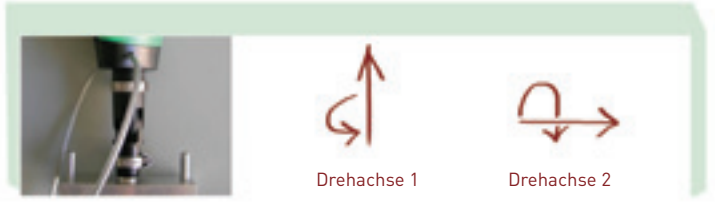

### 3.4.5.2 Mit Schlauchbriden oder Kabelbinder

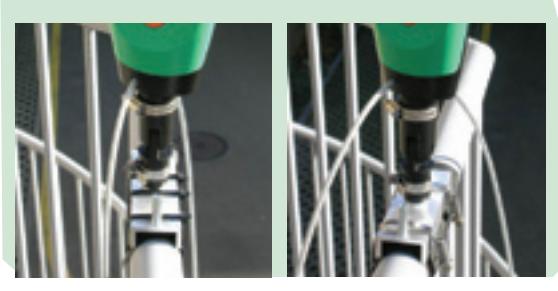

Befestigung mit Kabelbinder oder Schlauchbriden

Wird die Kamera an kleineren Objekten (z.B. Handläufe oder Holzpfosten) befestigt, eignen sich dazu Kabelbinder oder auch Schlauchbriden. Bei empfindlichen Objekten zusätzlich ein weiches Material zwischen Kamerahalterung und Befestigungsobjekt verwenden. Kabelbinder sind in den meisten Baumärkten in diversen Längen und Ausführungen erhältlich. Speziell bei Befestigung mit Kabelbinder auf ausreichende Festigkeit achten. Als Richtwert sollten immer mind. 4 Kabelbinder mit mind. 5 mm Breite verwendet werden. Nach Möglichkeit UV-beständige Kabelbinder verwenden.

### 3.4.5.3 Mit Schraubzwinge

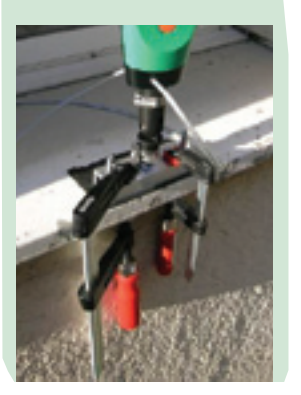

Befestigung mit Schraubzwinge

Speziell auf ebenen Flächen, zum Beispiel auf einem Fensterbrett, eignet sich die Befestigung mit Schraubzwingen. Auf sorgfältiges Arbeiten achten, da die Schraubzwingen leicht zum Rutschen neigen, wenn sie nicht korrekt angebracht werden.

### 3.4.5.4 Mit Schraube

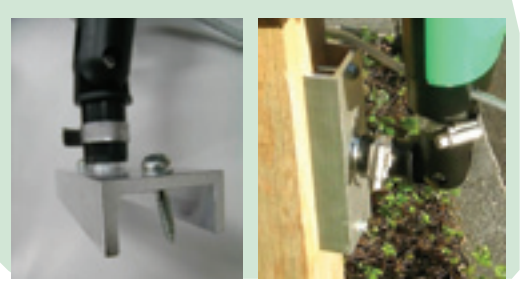

Befestigung mit Schraube

Besteht die Möglichkeit, in das Objekt, an welchem die Kamera befestigt wird, Löcher zu bohren, kann auch direkt mit Schrauben gearbeitet werden. Dazu werden die äusseren Anschlagbolzen des Anschlussprofils entfernt. Die Löcher (Durchmesser 5.5   mm), die zuvor zur Montage der Anschläge dienten, können nun zur Befestigung mittels Schrauben genutzt werden. Bei einem Holzpfosten die Halterung mit 2 Holzschrauben inkl. Unterlegscheibe am Pfosten befestigen. Bei Beton muss im korrekten Abstand vorgebohrt und die Kamerahalterung mittels Schrauben und Dübel verschraubt werden. Diese Art der Verbindung ist wohl die Solideste und am besten für eine längere (vielleicht auch über mehrere Saisons laufende) Beobachtung geeignet.

### **3.4.6 Fehlerbehebung und Support**

Wie alle technischen Geräte, kann auch die Brinno-Zeitrafferkamera ihre Tücken haben. Falls Fehler bei der Funktion der Kamera auftauchen, sollte die beiliegende Anleitung zu Rate gezogen werden. Nachfolgend sind zusätzlich die häufigsten Problembehebungen aufgelistet:

### Die grüne (mittlere) Leuchtdiode ("power") leuchtet nicht wie erwartet alle 15 Sekunden auf

- Dunkeln Sie den Bereich um die mittlere Leuchtdiode ab, um besser sehen zu können, ob sie tatsächlich nicht aufleuchtet (dies ist tagsüber typischerweise notwendig).
- Prüfen Sie, ob die Kamera ausgeschaltet ist. Drücken Sie den orangen Knopf, bis die Kamera zwei Piepstöne von sich gibt. Gibt sie drei Piepstöne von sich, war die Kamera eingeschaltet und ist jetzt ausgeschaltet. Drücken Sie nochmals auf den orangenen Knopf, um die Kamera wieder einzuschalten.
- Falls immer noch kein Erfolg eingetreten ist, tauschen Sie die Akus gegen frisch geladene aus. Es kann durchaus sein, dass einer der 4 Akkus defekt ist.
- Schauen Sie nochmals genau auf die Polarität, wie die Akkus eingesetzt wurden: auf beiden Seiten (links und rechts) des USB-Sticks müssen alle Akkus in die gleiche Richtung zeigen, mit dem Pluspol nach oben!

### Die Kamera piepst beim Einschalten nicht 2- oder 3-mal, sondern 6-mal

Dies ist das Zeichen der Fehlermeldung. Ursache des Fehlers ist normalerweise:

- der USB-Stick wurde nicht eingelegt, die Kamera kann die Bilder nirgends abspeichern
- der USB-Stick ist voll und kann keine neuen Bilder mehr aufnehmen
- der USB-Stick hat ein technisches Problem und muss ersetzt oder neu formatiert werden. Wenn es sich um einen anderen USB-Stick als denjenigen von Brinno handelt, lohnt es sich, diesen komplett neu zu formatieren mit dem Windows FAT16 Format. Neu gekaufte USB-Sticks haben oft versteckte Bereiche, oder fremdartig formatierte Bereiche (z.B. für neuere Windows-Systeme), die aber inkompatibel sind mit der Brinno-Kamera. Auch auf einem MacIntosh Computer kann man den USB-Stick formatieren, muss dann aber die Variante "MS-DOS (FAT)" auswählen. Unter Windows wird einem standardmässig die Variante "FAT32" angeboten – richtig ist aber die Variante "FAT" (entspricht dem FAT16-Format). Um sicher zu sein, unbedingt als FAT formatieren, obschon FAT32 vermutlich auch funktionieren würde.
- Die Akkukapazität ist zu tief oder erschöpft. Achten Sie darauf, ob die "batt. low" Leuchtdiode kurz aufleuchtet, bevor die Kamera abschaltet und ersetzen Sie die Akkus gegen frisch geladene.

### Datum und Uhrzeit in den Bildern in der AVI-Datei sind völlig falsch

Vermutlich ist beim letzten Batteriewechsel die Einstellung verlorengegangen. Stellen Sie bei jedem Batteriewechsel sicher, dass wie bei der ersten Inbetriebnahme die Datums- und Zeiteinstellung auf dem USB-Stick vorprogrammiert wird gemäss Abschnitt 3.5.2.2.

Können die Funktionsfehler nicht mit Hilfe der Anleitung oder der aufgelisteten Problembehebung behoben werden, kann unter http:// www.swissfluxnet.ch /phenocam Support angefordert werden. Die Homepage beinhaltet einen Kontakt, welchen Sie per Email anschreiben können. Beschreiben Sie die vorgefundenen Fehler im Detail oder geben sie ihre Telefonnummer für einen allfälligen Rückruf an.

### 3.5 Kurzanleitung zur Software PhenoCam

- Video oder Projekt laden: Klick auf Symbol rechts (öffnen)
- $-$  Datei  $\rightarrow$  Projekt speichern unter ...
- Klick auf "2 Bilder wählen"

Die aktuelle ausführliche Anleitung zur PhenoCam-Software kann man hier herunterladen: http://www.swissfluxnet.ch/phenocam

- Hier werden vorerst alle geladenen Bilder gezeigt. Möglichkeiten zum Auswählen der Bilder: 1) manuell anklicken (erneut anklicken zum Abwählen)
	-
- 2) mit den Automaten rechts: a) jedes n-te Bild, beginnend mit Bild Nr. i
	- b) jedes n-te Bild pro Tag
	- c) jedes erste Bild nach (Uhrzeit)
- Die letzte Variante ist oft nützlich, wenn man z. B. für jeden Tag das Nachmittagsbild von ca. 15 Uhr (wegen dem Sonnenstand z. B.) auswählen möchte.
- Rechts neben der Bildlaufleiste kann man den Schalter "Nur ausgewählte Frames zeigen" nach Wunsch umstellen.

### 1. Film laden (als Projekt speichern)

### 2. Bildauswahl

### 3. Möglichkeiten der Farbanalyse

- Klick auf "4 Export". Wenn man nur den Film haben möchte: CSV-Export abwählen durch Klick aufs graue X
- Video-Exporter: evtl. Überblenden aktivieren (je mehr Frames, desto langsamer läuft der Film)
- Oben Dateiname und Zielordner festlegen
- Klick auf "Exportieren", dann auf "Export starten" Wenn alle gewünschten Exporter auf der Liste sind: Klick auf Exportieren, Export starten.

- Klick auf "3 Messungen". Mit dem Schieberegler unter dem Bild kann man die Bildfolge durchsehen (einzeln auch mit **<** / **>** Knöpfen oder Tastatur: Links- / Rechtspfeil) (Schaltknopf "Nur ausgewählte Frames zeigen" beachten)
- Belegbild herauskopieren: rechte Maustaste auf Bild
- Messfeld definieren:
- Klick auf + Polygon hinzufügen
- mit der Maus die Eckpunkte des gewünschten Polygons anklicken, am Schluss "Bestätigen" anklicken (zum Verwerfen "X Abbrechen" anklicken)
- Bestätigte Messfelder erscheinen in der Tabelle rechts oben.
- Messfeld umbenennen: Klick auf Polygon, gewünschten Namen eingeben
- Messung definieren: Klick auf "+ Messung hinzufügen", dann auf die gewünschte Methode. Sie erscheint nun in der unterenTabelle
- Messung umbenennen: Klick auf Name, gewünschten Namen eingeben
- Messbereich wählen: Klick auf "gesamtes Bild", dann auf gewählten Bereich
- Wenn Messfelder und Methoden bestimmt sind: Klick auf "4 Export"
- Oben Dateiname und Zielordner für die Auswertungen wählen
- Unten auf "+ Exporter hinzufügen" klicken, gewünschten Exporter wählen:
- CSV für die Resultate der vorher definierten Messfelder / Methoden
- Farbart-Exporter für HSV-Farbauswertungen; im Exporter das Polygon wählen
- Wenn alle gewünschten Exporter auf der Liste sind: Klick auf Exportieren, Export starten
- 2) Daten  $\rightarrow$  aus Text  $\rightarrow$  "alle Dateien \*.\*" anklicken  $\rightarrow$  DAT-Datei wählen 3) Textkonvertierungs-Assistent Schritt 1: getrennt (weiter)
	-

2: Komma  $\rightarrow$  weiter

- Klick auf "1 Video laden" (falls man es vorher als Projekt gespeichert hat, kann man nun das ganze Projekt mit allen Einstellungen wieder laden: Name.pcjson).
- Im übrigen kann man jederzeit zu 1, 2, 3 oder 4 Export springen und etwas ändern / ausführen.

### 4. Zeitrafferfilm

### 5. Resultate der Farbanalysen grafisch darstellen (mit Excel)

- A) Daten der CSV-Datei auswerten:
- 1) Neue leere Excel-Datei öffnen
- 2) Daten  $\rightarrow$  aus Text  $\rightarrow$  CSV-Datei wählen
- 3) Textkonvertierungs-Assistent Schritt 1: getrennt (weiter)

```
2: Tabstopp oder Komma \rightarrow weiter
```

```
3: fertig stellen und an gewünschter Stelle einfügen
```
- 4) gewünschte Datenspalte markieren
- 5) Einfügen  $\rightarrow$  gewünschte Diagrammart
- 6) Diagramm nach Wunsch formatieren

B) Daten der Farbanalyse (\*.DAT) auswerten:

1) wie A

3: fertig stellen und z. B. bei C3 einfügen

- 4) Gradzahlen einfügen: E1=1 F1=2 G1=3 ... weiterziehen bis 360: damit man die Farben findet! 5) Bemerkung: die Summe der Werte ist in jeder Zeile = 1
- Bei C3, C4, C5, … sind die Bilder nummeriert, die gewählt wurden
- Bei D3, D4, D5, … sieht man die Originalnummern der Bilder
- In den folgenden 360 Spalten sieht man den Anteil des der Gradzahl entsprechenden Farbtons im gewählten Messfeld. 6) Beispiel: Nachweis gelber Farbtöne:
- Annahme: als gelb sollen Farben von 60 80° gelten. Deshalb addieren wir in jeder Zeile die Werte von 60 80°
- A3=Summe(BL3;CF3)
- A4=Summe(BL4;CF4) usw. für alle Bilder
- Summen in A-Spalte markieren
- $-$  Einfügen  $\rightarrow$  gewünschter Diagrammtyp, z. B. Linie oder 2D-Fläche
- Diagramm nach Wunsch formatieren

### 6. Ein begonnenes Projekt erneut laden und andere Analyse machen

## 4.1 GLOBE green-up

### Zusammenhang zum Modul

Dieses GLOBE-Protokoll erlaubt es, genau zu bestimmen, wann sich die Knospen von Bäumen und Sträuchern öffnen. Sobald die Blätter ganz sichtbar sind, misst man deren Länge, bis sie ausgewachsen sind. Mit dieser Beobachtung kann man die automatisch gesammelten Daten der Kameras manuell bzw. von Auge überprüfen ("ground truthing"). Die Daten erlauben es, eine Wachstumskurve zu erstellen und interessante Zusammenhänge zum Witterungsverlauf aufzuzeigen. Zusammen mit dem green-down-Protokoll kann man auch die Länge der Vegetationsdauer von Bäumen bestimmen und so Untersuchungen im Bereich Klimawandel durchführen.

### **UNTERLAGEN**

Genauere Informationen zu green-up findet man auf der Schweizer Seite von GLOBE: http://www.globe-swiss.ch/de/Themen/Phanologie/mehr/

Ein Beobachtungsblatt für die Schülerinnen und Schüler kann man hier herunterladen (Protokoll Knospung): http://www.seasonsandbiomes.net/600links.html

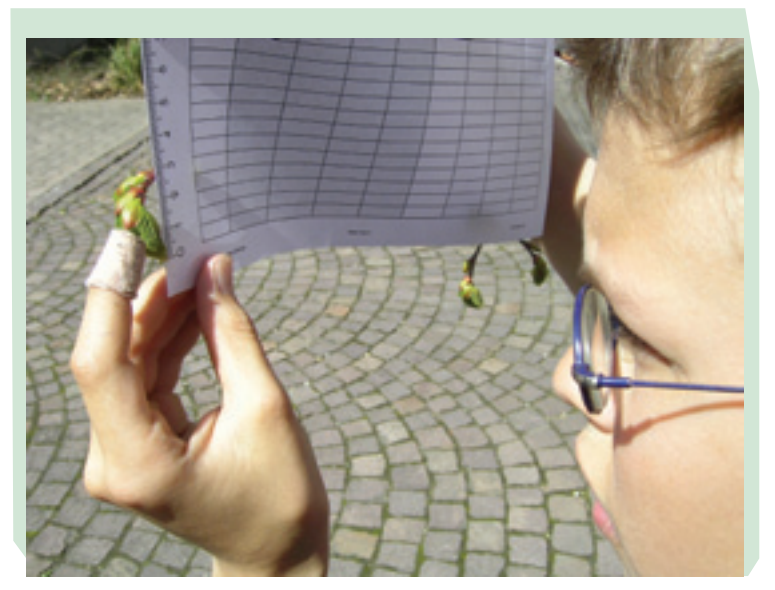

Kann die Blattlänge des ersten Blattes nach der Knospung schon gemessen werden?

### 4.2 Wetterstation Zusammenhang zum Modul

Das Wetter hat einen grossen Einfluss auf die Entwicklung der Vegetation. Deshalb gehören Wetterdaten zu den wichtigsten Daten, die helfen, die Resultate dieses Projektes zu interpretieren. Genauere Erklärungen zu den Auswertungen der Kameras sind ohne Wetterdaten kaum möglich. Deshalb ist es sehr naheliegend, Wetterdaten aufzuzeichnen, während die Kameras Bilder speichern. In Gebieten, wo bereits Wetterstationen des AgroMeteo-Netzwerks (http://www.agrometeo.ch/de) oder der MeteoSchweiz 12 (https://www.gate.meteoswiss.ch/idaweb/login.do?language=de) existieren, kann man sich auch mit deren Messungen behelfen.

Wenn man sich nicht darauf beschränkt, Wetterdaten zu sammeln, um nachher allenfalls bestimmte Resultate der Farbanalysen zu überprüfen bzw. zu erklären, kann man sie benutzen, um das Thema "Wetter" eingehender an konkreten Beispielen durchzunehmen. Viele verschiedene Wetterdaten können auch bei GLOBE in die Datenbank eingegeben werden, wodurch man ermuntert wird, systematisch zu beobachten. Man erhält die Möglichkeit, mit anderen Wetterdaten weltweite Vergleiche anzustellen. Ein weiteres spannendes Thema in diesem Zusammenhang ist "Wolken". Bei GLOBE lernt man ebenfalls Wolken zu benennen, man findet viele hilfreiche Unterlagen dazu. Das Thema ist auch als weitere Anwendung für die Kameras sehr spannend.

### **UNTERLAGEN**

Informationen zum Thema Wetter findet man auf vielen Internetseiten. Bei GLOBE gibt es auch Lehrerhandbücher und Beobachtungsunterlagen. Mehr Infos hier: http://www.globe-swiss.ch/de/Themen/Klima-Atmosphare/

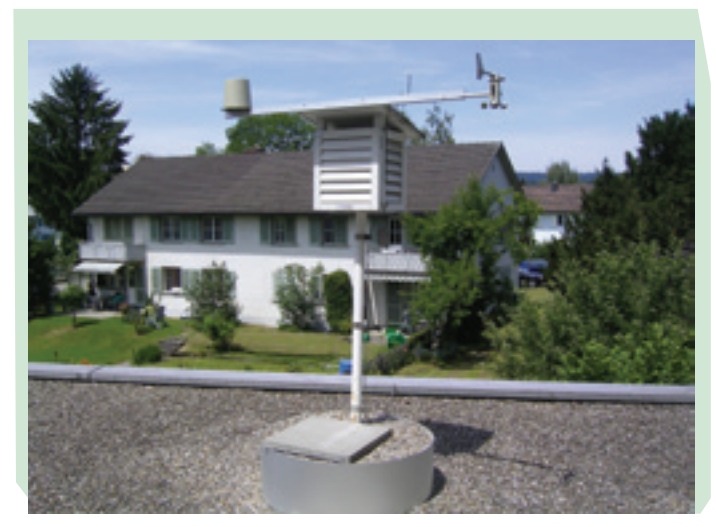

Wetterstation der Sekundarschule Uzwil

<sup>12</sup> Der Datenbezug erfolgt via IDAWEB und ist für Schulen gratis, aber man muss sich registrieren lassen, bevor man Daten beziehen kann. In naher Zukunft sollten die MeteoSchweiz Daten aber frei zugänglich sein.

# 4.3 Phänologie

### Zusammenhang zum Modul

Jahreszeitliche Beobachtungen in der belebten Natur gehören in den Bereich der Phänologie. Es bietet sich bei diesem Modul die Möglichkeit, dieses Gebiet vertieft zu behandeln.

Einerseits könnte man von Auge phänologische Beobachtungen an Pflanzen durchführen – der Frühling ist eine ideale Jahreszeit dazu – andererseits wären auch tierbiologische Beobachtungen möglich (z. B. Vogelzug, Winterschlaf, usw.).

### **UNTERLAGEN**

Um die Schülerinnen und Schüler zu sensibilisieren, könnte man gemeinsam einen phänologischen Kalender führen. Das öffnet die Augen und bietet Gelegenheit, die Artenkenntnis zu erweitern.

Ein erprobtes Beispiel, angelehnt an die Beobachtungsbögen der MeteoSchweiz, kann man hier herunterladen ("Phänologischer Kalender"): http://www.seasonsandbiomes.net/600links.html

Infos von MeteoSchweiz findet man hier: http://www.meteoschweiz.admin.ch/web/de/klima/messsysteme/boden.html

Phänologische Daten können im PhaenoNet eingegeben und auf verschiedene Arten visualisiert werden: http://www.phaeno. ethz.ch/globe/?lang=de

Auch beim Deutschen Wetterdienst findet man viele interessante Angaben zur Phänologie: http://www.dwd.de/phaenologie

Und ebenso bei unseren österreichischen Nachbarn: http://zacost.zamg.ac.at/phaeno\_portal/

Phänologie ist auch bei GLOBE ein wichtiges Thema, die Startseite dazu findet man hier: http://www.globe-swiss.ch/de/Themen/Phanologie/ http://www.globe-swiss.ch/de/Angebote/GLOBE\_Jahreszeiten/

Eine handfeste Umsetzung mit immerwährenden Beobachtungsmöglichkeiten bietet ein selbst angelegter phänologischer Garten. Die von GLOBE praktizierte Form (GPG = GLOBE Phenological Garden) beinhaltet folgende Pflanzen, die bei Krauss (http://www.gartenbaumschule-krauss.de/) bezogen werden können: Zaubernuss, Schneeglöcklein, Forsythie, Flieder, Falscher Jasmin, Besenheide

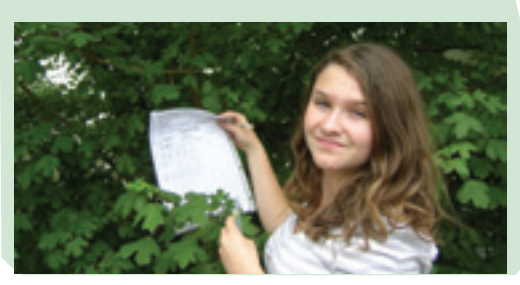

Schülerin misst und protokolliert das Wachstum der Blätter

### 4.4 Klimaforschung Zusammenhang zum Modul

Das PhenoCam-Projekt hat eine direkte Verbindung zur Klimaforschung, denn phänologische Beobachtungen liefern wichtige Hinweise auf langsam ablaufende Entwicklungen im Bereich Klimawandel. Das Thema "Klima" ist sehr weitläufig, beinhaltet sehr viele interessante und handfeste Beobachtungen und Untersuchungen und verbindet viele andere Themen miteinander.

### **UNTERLAGEN**

Um sich bei diesem riesigen Thema nicht zu verlieren, kann es sinnvoll sein, mit Grundlagen aus Schulbüchern zu beginnen.

GLOBE bietet viele gut angepasste und aufbereitete Möglichkeiten für die konkrete Arbeit an. Ausgehend von dieser Seite findet man auf der Schweizer Seite sehr viele Unterlagen und Hilfsmittel für spannenden Unterricht: http://www.globe-swiss.ch/de/Themen/Klima-Atmosphare/ http://www.globe-swiss.ch/de/Angebote/GLOBE\_Klima/

Spezielle Angebote findet man auf der Seite der Klimakampagne: http://www.globe-swiss.ch/de/Angebote/Kampagnen/SCRC/

Die internationale Seite von GLOBE zur Klimakampagne (Student Climate Research Campaign SCRC) bietet unter anderem auch Klimadaten als Datenfile über Jahrzehnte von hunderten von Orten aus der ganzen Welt. Damit kann man Themen wie Klimazonen und Klimawandel an konkreten Beispielen erarbeiten. http://www.globe-swiss.ch/de/Angebote/Kampagnen/SCRC/ http://www.globe.gov/explore-science/finding-globe-data

Die Schweizerische Akademie der Naturwissenschaften SCNAT unterhält ein Forum ProClim- (http://www.proclim.ch) das gerne auf Anfragen kostenlos Material zur Verfügung stellt und auch Experten aus der Klimaforschung an interessierte Schulklassen vermitteln kann. Am 5. IPCC Klimareport waren unter der Leitung von Prof. Dr. Thomas Stocker (Universität Bern) viele Schweizer Wissenschaftler beteiligt. ProClim- pflegt den Austausch zwischen diesen Wissenschaftlern, Politikern und der Öffentlichkeit und freut sich, wenn Lehrpersonen mit ihren Schulklassen Arbeiten im Bereich Klimawandel durchführen.

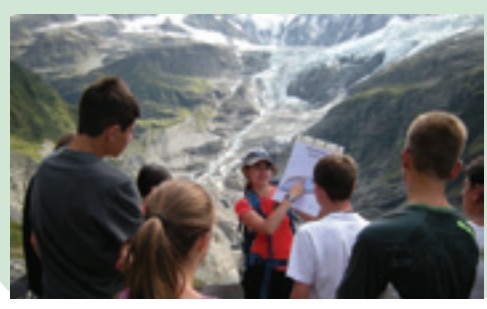

Klimaunterricht der Klasse 3d, Sek Uzwil, beim Grindelwaldgletscher

# 4.5 Farbmodelle / Digitale Farbbilder

Um wirklich zu verstehen, wie eine digitale Bildauswertung funktionieren kann, muss man sich mit dem Funktionsprinzip digitaler Fotografie und den unterschiedlichen Farbmodellen beschäftigen. In diesem Modul lernt man die Hintergründe und Zusammenhänge in diesem Bereich kennen.

# **UNTERLAGEN**

Vielleicht fragt man sich nun, weshalb wir das HSV-Farbmodell gewählt haben und nicht einfach mit RGB gearbeitet haben: Auch wenn die Zusammenhänge etwas komplizierter sind, ist die Antwort relativ einfach: Wenn wir in einem Bild zum Beispiel grün suchen wollen, müssen wir eine nicht allzu komplizierte Anweisung haben, was denn als "Grün" gelten soll.

- Die Farbanalyse der PhenoCam-Software bietet in der aktuellen Version drei Varianten an:
- 1. green fraction (Grünanteil gemäss einer in der Phänologie üblichen Formel)
- 2. green percent (Grünanteil als Prozent der grünen Pixel)
- 3. wählbare Farbe gemäss HSV-Farbmodell (H = hue = Farbton / Farbwert, S = saturation = Farbsättigung, V = value = Helligkeitswert)

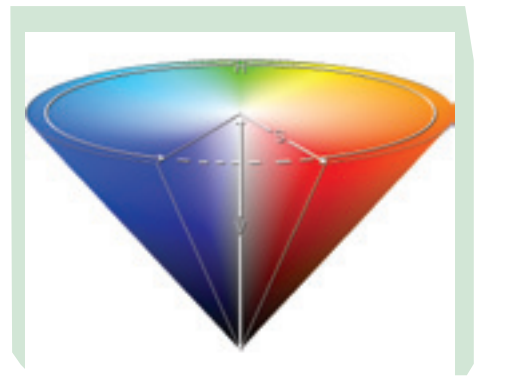

Aufnahme von Farbmustern zum Austesten der Software

### Links: HSV-Farbraum

Mit RGB ist das aber nicht ganz einfach, wie die folgenden Bilder zeigen.

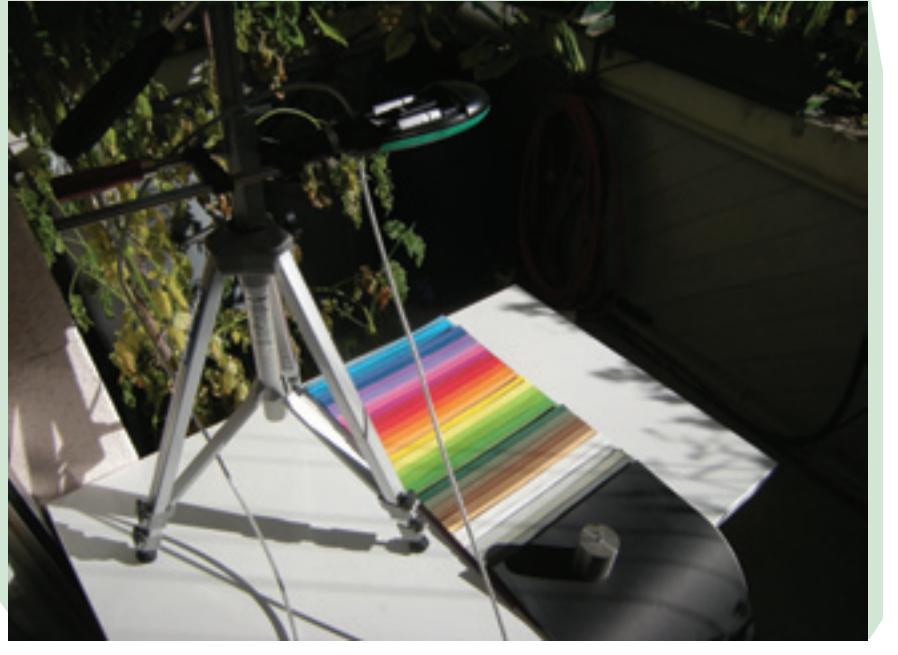

Diese 9 Farbbilder sind so entstanden (immer 3 gehören zusammen)13:

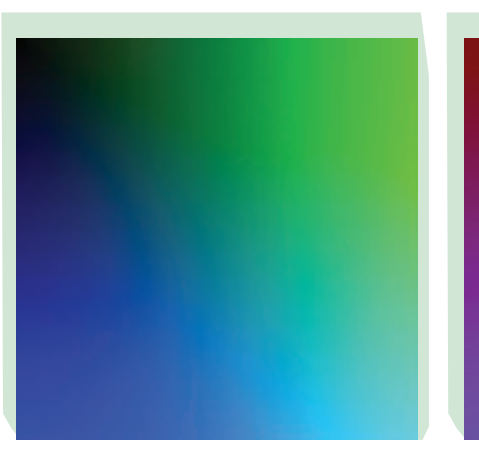

13 Alle Bilder in diesem Abschnitt stammen von Markus Eugster, Simon Eugster (Farbverlaufsbilder), oder von http://www.dig.cs.gc.cuny.edu und http://de.wikipedia.org/wiki/HSV-Farbraum (Farbraumbilder)

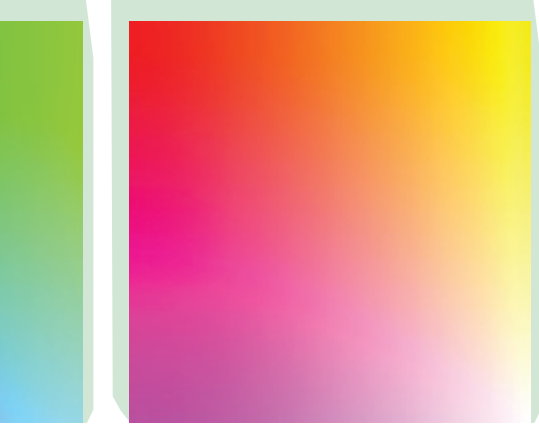

Bild 1: R=0; von links nach rechts steigt G von 0 auf 255 und von oben nach unten steigt B von 0 auf 255. Deshalb ist es links oben schwarz (RGB sind alle 0), rechts oben grün (R=0 G=255 B=0), links unten blau (R=0 G=0 B=255) und rechts unten grünblau (cyan) (R=0 G=255 B=255).

Bild 2: R=127; von links nach rechts steigt G von 0 auf 255 und von oben nach unten steigt B von 0 auf 255. Deshalb ist es links oben dunkelrot (R=127 G=0 B=0), rechts oben hellgrün (R=127 G=255 B=0), links unten ein Violettton (R=127 G=0 B=255) und rechts unten ein helles Grünblau (R=0 G=255

B=255).

Bild 3: R=255; von links nach rechts steigt G von 0 auf 255 und von oben nach unten steigt B von 0 auf 255. Deshalb ist es links oben rot (R=255 G=0 B=0), rechts oben gelb (R=255 G=255 B=0), links unten violett (R=255 G=0 B=255) und rechts unten weiss (R=255 G=255 B=255).

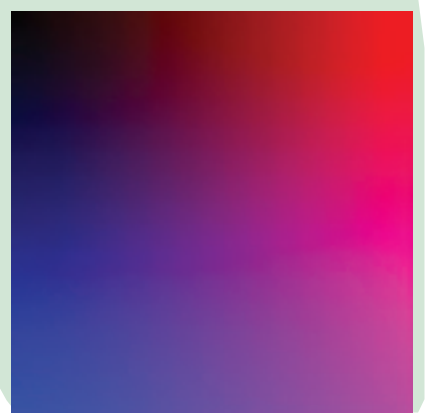

Bild 4: G=0; von links nach rechts steigt R von 0 auf 255 und von oben nach unten steigt B von 0 auf 255. Deshalb ist es links oben schwarz (RGB sind alle 0), rechts oben rot (G=0 R=255 B=0), links unten blau (R=0 G=0 B=255) und rechts unten violett (magenta) (G=0 R=255 B=255).

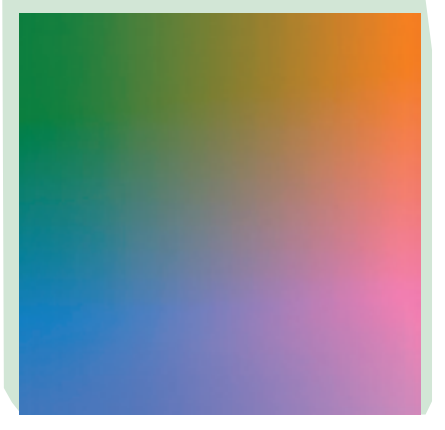

Bild 8: B=127; von links nach rechts steigt R von 0 auf 255 und von oben nach unten steigt G von 0 auf 255. Deshalb ist es links oben dunkelblau. Bild 7: B=0; von links nach rechts steigt R von 0 auf 255 und von oben nach unten steigt G von 0 auf 255. Deshalb ist

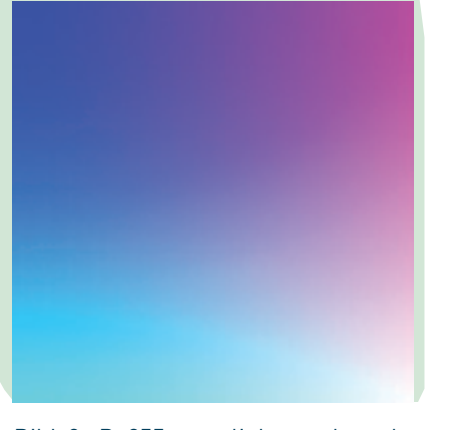

Bild 9: B=255; von links nach rechts steigt R von 0 auf 255 und von oben nach unten steigt G von 0 auf 255. Deshalb ist es links oben blau.

es links oben schwarz.

Bild 5: G=127; von links nach rechts steigt R von 0 auf 255 und von oben nach unten steigt B von 0 auf 255. Deshalb ist es links oben dunkelgrün.

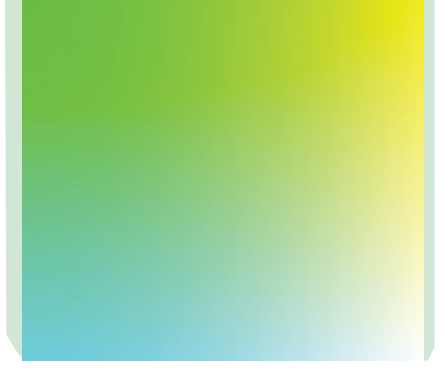

Bild 6: G=255; von links nach rechts steigt R von 0 auf 255 und von oben nach unten steigt B von 0 auf 255. Deshalb ist es links oben grün.

Man kann die Bilder auch so erklären: sie stammen aus einem Farbwürfel mit rot in x-Richtung, grün in y-Richtung und blau in z-Richtung: 14

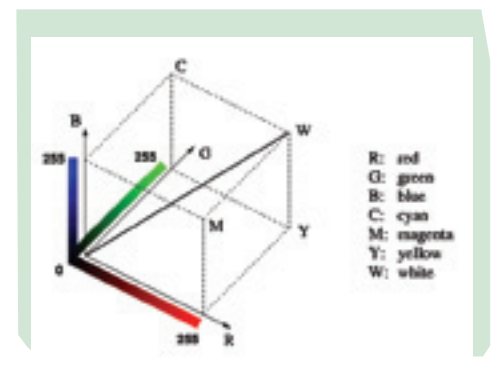

Wenn man sich die x-Richtung nach rechts vorstellt, wären zum Beispiel die ersten drei Bilder: 1 = die linke Aussenwand / 2 = ein senkrechter Schnitt durch die Mitte des Würfels / 3 = die rechte Aussenwand des Würfels, die zweite 3er-Serie wäre vorne / Mitte / hinten, und die 3. 3er-Serie wäre unten / Mitte / oben.

Es fällt auf, dass in 6 von 9 Bildern grün vorkommt. Würde man nämlich nun grün so nachweisen wollen, dass man die Pixel zählt, die einen G-Anteil haben (bei denen G nicht Null ist), würde man eigentlich fast alle Farben mitzählen, denn ausser an der vorderen Wand des Würfels hätte es überall einen G-Anteil drin (nur an der Vorderwand ist G=0). Deshalb würde man nicht nur Grün nachweisen, wenn man im RGB nach G-Anteilen suchte.

Man könnte auch umgekehrt argumentieren: Da in fast allen Bildern Grüntöne zu sehen sind, müsste man somit sehr viele verschiedene RGB-Kombinationen als "Grün" definieren und dann in jeder Testfläche alle diese Kombinationen suchen gehen. Das wäre auch für einen sehr schnellen Schulklassen-Computer eine Herausforderung, was die Rechenleistung betrifft.

<sup>14</sup> Das Bild stammt von: http://de.wikipedia.org/wiki/HSV-Farbraum

Hut = 0 degrees

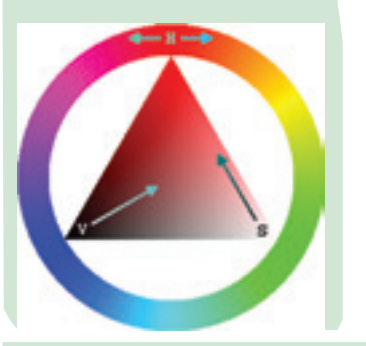

Als "Grün" müsste man nämlich alles auf der Fläche mit den Eckpunkten Grün–Schwarz–Weiss bezeichnen. Beispiel links: Alles auf diesem Dreieck mit den Eckpunkten Rot–Schwarz– Weiss müsste man als "Rot" bezeichnen:

– und damit sind wir eigentlich beim HSV-Modell, …

… bei dem die Farben in einem Farbkreis angeordnet und mit Gradzahlen definiert und jeweils alle «Mischungen» des Farbdreiecks aus Farbe– Schwarz–Weiss enthalten sind. Eigentlich decken sich die zwei Modelle an dieser Stelle wieder.

H = hue = Farbton / Farbwert wird in Grad von 0–360 angegeben und sagt, wo sich der Farbton im obigen Farbkreis befindet (0° ist oben, Drehung im Uhrzeigersinn):

Man sieht in dieser Grafik z. B., dass der Grünanteil zwischen 60° und 180° maximal, zwischen 240° und 360° Null ist.

### 60 120 180 240 300 360 0

Eine Weiterentwicklung des Programms könnte nun sein, dass man nicht nur nach allen n°-Grüntönen, sondern wahlweise auch nur nach bestimmten aus dem n°–Grün–Schwarz–Weiss–Dreieck suchen kann. So gut wie sicher will man dann aber nicht nur das n°-Grün berücksichtigen, wodurch es schnell wieder recht komplex werden kann. Kommt dazu, dass wir im Alltag Farben ja nicht mit Codes bezeichnen, sondern mit Worten und deshalb die Vorstellung, was eben zum Beispiel "Grün" überhaupt alles sein kann, von Mensch zu Mensch variieren kann. Das Programm allerdings könnte all das mathematisch genau analysieren. Voraussetzung wäre allerdings, dass man sich in der Phänologie allgemein einigen könnte, mit welchem Farbmodell man arbeiten möchte.

Bisher hat es sich jedoch gezeigt, dass jedes Farbmodell Vor- und Nachteile hat. Während man jedes Farbbild, das in einem Farbmodell gespeichert wurde, in ein anderes Modell umwandeln kann und wieder zurück (es handelt sich dabei um eine verlustfreie Transformation), wird die Auswertung je nach Fragestellung durch das eine oder andere Farbmodell vereinfacht – oder eben erschwert.

### Links für mehr Infos zu RGB und HSV:

http://www.dig.cs.gc.cuny.edu/manuals/Gimp2/Grokking-the-GIMP-v1.0/node50.html http://www.dig.cs.gc.cuny.edu/manuals/Gimp2/Grokking-the-GIMP-v1.0/node51.html http://www.dig.cs.gc.cuny.edu/manuals/Gimp2/Grokking-the-GIMP-v1.0/node52.html http://de.wikipedia.org/wiki/HSV-Farbraum

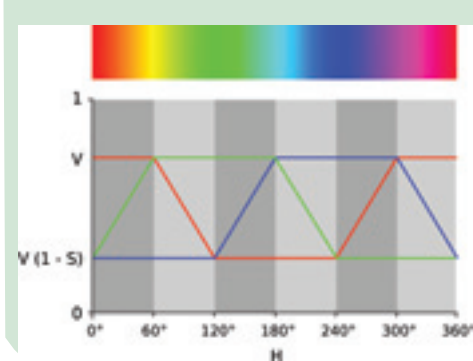

# 4.6 Jahreszeitliche Veränderungen einer Landschaft

### Zusammenhang zum Modul

Schon ein einzelner Baum zeigt im Frühling faszinierende Veränderungen. Umso mehr erstaunliche Vorgänge werden sichtbar, wenn man eine Landschaft über das ganze Jahr genauer anschaut: Das Projekt "Seasons in my biome" (SIMB) macht genau das und stellt Bildserien (1 Bild pro Monat) aus ganz verschiedenen Lebensräumen der ganzen Welt zusammen. Alle können bei diesem Langzeitprojekt mitmachen, es braucht nur eine Digitalkamera, einen Internetanschluss, etwas Durchhaltewillen – und natürlich Freude an der belebten und auch unbelebten Natur.

### **UNTERLAGEN**

Dies ist die Homepage des Projektes: http://www.seasonsandbiomes.net/index.html

Informationen zum Projekt findet man hier: http://www.seasonsandbiomes.net/111simbprojekt.html

Die Bildersammlung befindet sich hier: http://www.seasonsandbiomes.net/112pictures.php

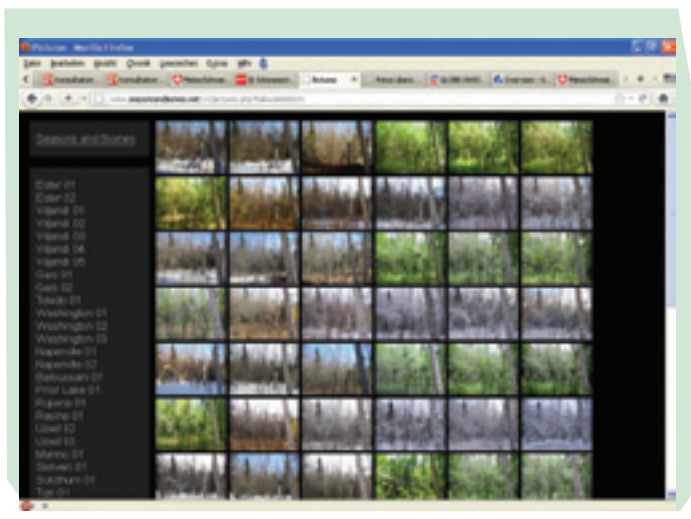

Beispiel aus der SIMB-Bildersammlung: Monatsbilder aufgenommen in Ester, Alaska

# 5.1 Arbeitsblätter

Die Arbeitsblätter können heruntergeladen, nach Wunsch angepasst und anschliessend kopiert und verwendet werden. Link für Downloads: http://www.seasonsandbiomes.net/600links.html http://www.swissfluxnet.ch/phenocam

Liste der Arbeitsblätter: AB 1: Rahmenbedingungen AB 2: Forschungsfrage formulieren AB 3: Planung der Untersuchung AB 4: Logbuch Kamera AB 5: Anleitung zur Diskussion der Ergebnisse AB 6: Anleitung zur Verfassung eines Forschungsberichtes AB 7: Arbeitsjournal AB 8: Bewertungsraster

### 5.2 Aktuelle Links und Support

Links: Eine aktualisierte Liste mit allen in diesem Modul verwendeten Links findet man auf der PhenoCam Homepage.

PhenoCam Homepage: http://www.swissfluxnet.ch/phenocam

Software: http://phenocam.granjow.net/

Downloads von Unterlagen aus diesem Modul: http://www.seasonsandbiomes.net/600links.html

Support: http://www.swissfluxnet.ch/phenocam markus.eugster@schule-uzwil.ch simon.eu@gmail.com (PhenoCam-Software)

# **6 NACHWORT UND DANKSAGUNG**

### **NACHWORT**

Wenn es gelingt, Schülerinnen und Schüler für dieses Projekt zu begeistern, kann es viele neue Erfahrungen und Einsichten ermöglichen, selbständiges Arbeiten fördern und den Zugang zu bislang unbekannten Welten öffnen. Auch für die leitende Lehrperson kann es Augen und Türen zu Menschen, Phänomenen und weiterführenden Wegen öffnen.

Herzlichen Dank an:

Werner Eugster von der ETH für seine umsichtige Leitung, tatkräftige Unterstützung, seinen Durchhaltewillen, seine Geduld, seine positive Denkart, seinen Blick für das Wesentliche.

Nikolaus Gotsch vom CCES für all seine Planung, seine Flexibilität und sein Verständnis, wenn nicht alles wie anfangs geplant weiterging. Der gleiche Dank geht an René Schwarzenbach, der CCES in dieser entscheidenden Phase geleitet und geprägt hat.

Thomas Baur für die Herstellung des Befestigungsmaterials und die tatkräftige Unterstützung im technisch-praktischen Bereich

Juliette Vogel für das Aufgleisen und die immerwährende Unterstützung spannender Projekte

Iris Huber für den Besuch in meiner Klasse, die Führung an der ETH, die Arbeit mit den Booklets und die Fähigkeit, all die fachmännischen Tipps sinnvoll zu verarbeiten

Julia Huber für das Layout der Booklets und ihre Geduld

Jörg Ehrbar für die praktische Mithilfe und Unterstützung im Neubau der Sekundarschule und bei allen Problemen in der Zeit des Umbaus an unserer Schule

Max Arnold für die Mithilfe und Unterstützung im Altbau der Sekundarschule

Sepp Hersche für Montage der Kameras auf Verbundsteine und viele andere handfeste Tipps

die Schulleitung der Sek Uzwil und den Schulrat für die wohlwollende Unterstützung

meine MNU-Klassen 2011 bis 2014: ohne euch wäre die Durchführung dieses Projektes in dieser Form nicht möglich gewesen

meine Familie fürs Mittragen und Ertragen meiner realen bzw. gedanklichen "Unverfügbarkeit"

Markus Eugster, Uzwil, im Mai 2014